## bbrain

Music Player & Digital Radio

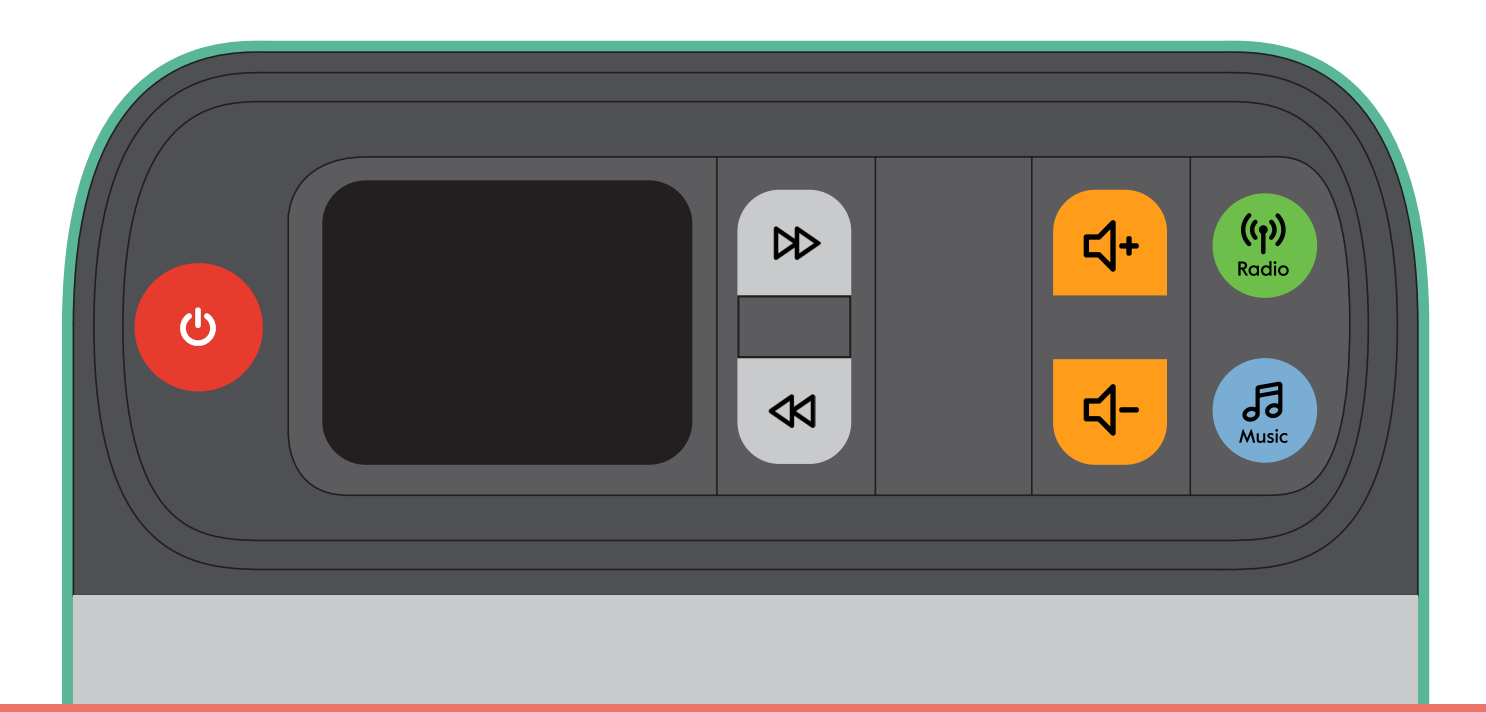

User manual

# ENGLISH 3 NEDERLANDS 24 DEUTSCH 45 FRANÇAIS 66

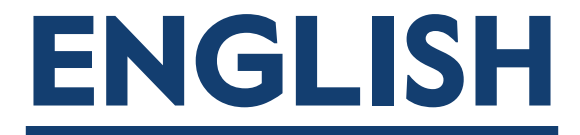

## Hello!

Thank you for purchasing the BBrain Music Player. We hope you are going to enjoy your favorite music, radio stations and audiobooks. This guide explains how the music player works and how to set your personal preferences.

The music player is designed to be very easy to use and customizable to the user's needs. In fact, the player has a unique control panel that allows you to hide the buttons you do not need to avoid accidentally pressing them.

You can read more about how to set this and other customizations on page 9. To use the music player immediately, read the Quick Start guide on page 7.

We hope you enjoy your purchase!

Team BBrain

## **Contents**

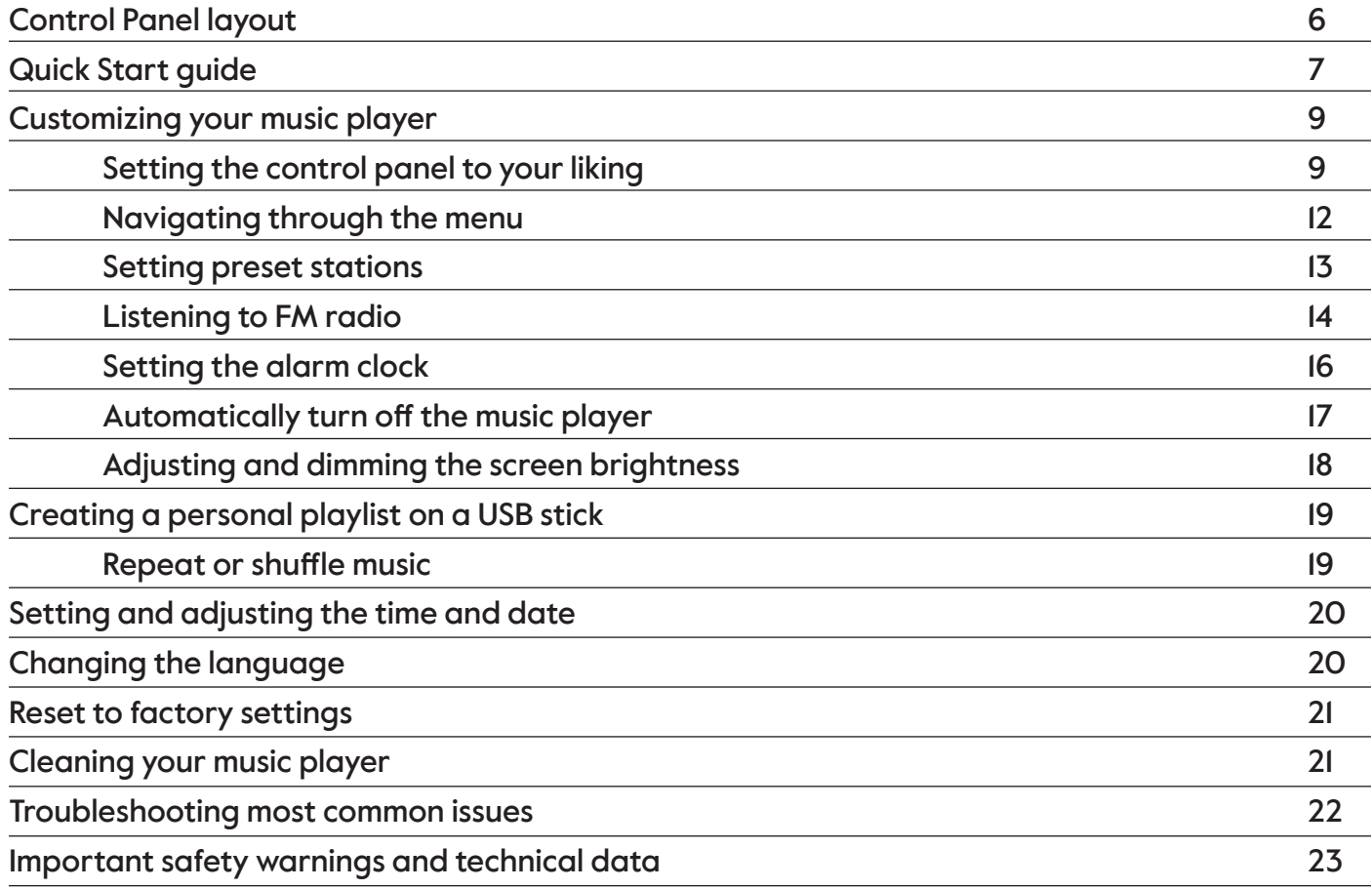

#### Control Panel

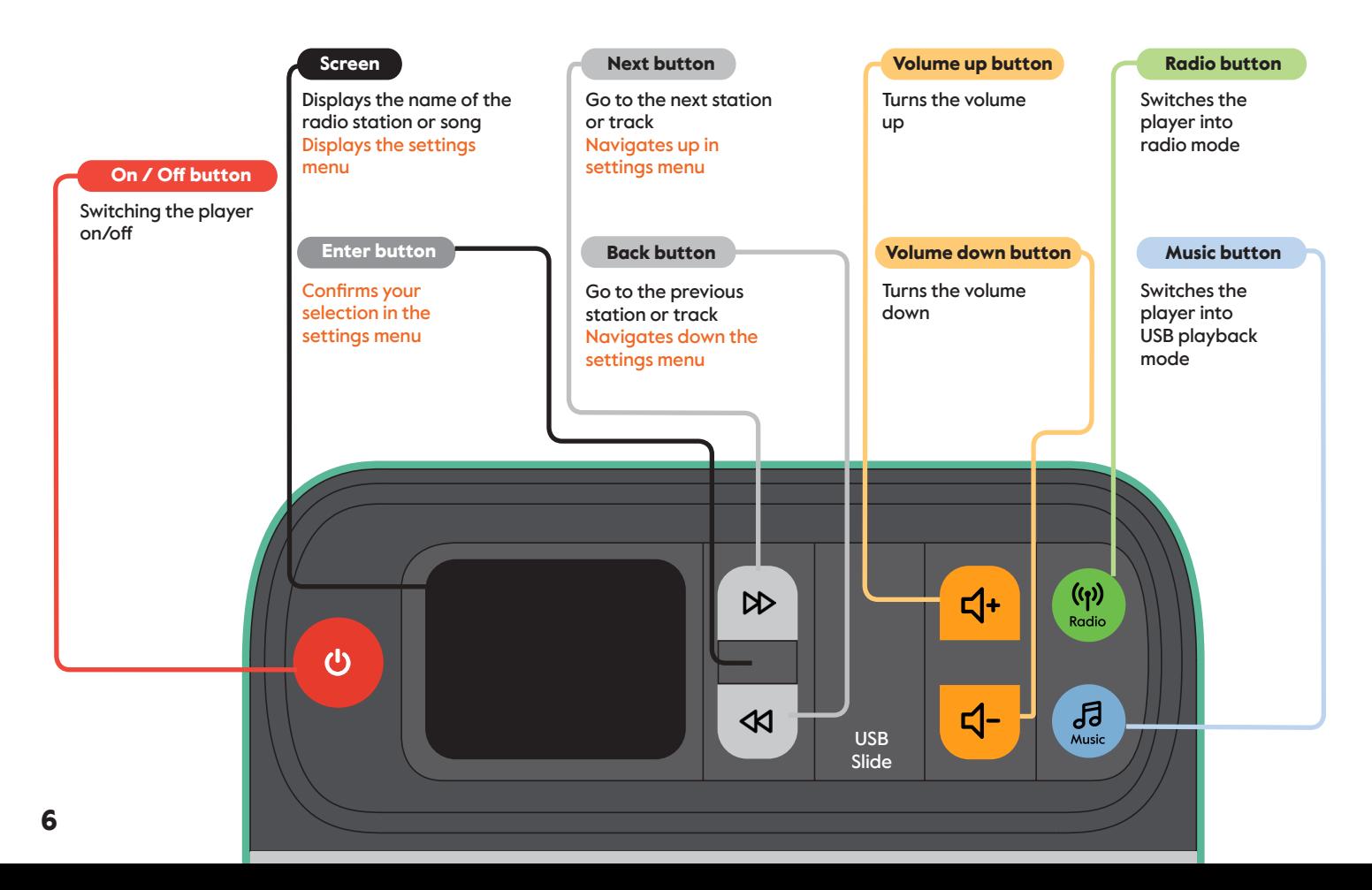

## Quick Start guide

- 1. Place the music player on the desired surface, such as a table or a shelf.
- 2. Connect the AC adapter or insert 4× AA batteries as shown.
- 3. Press the  $\bigcirc$  button to turn on the music player.

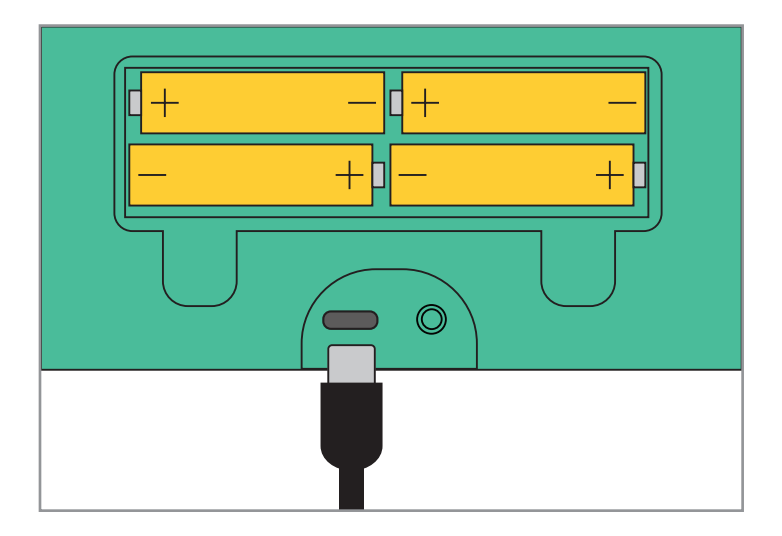

When you turn on the music player for the first time, it is in digital radio (DAB+) mode. The music player will start searching which radio stations are available to you locally, which may take a while. You can then use the  $\Box$  and  $\Box$  buttons to navigate through the list. To select a radio station, press enter . enter button

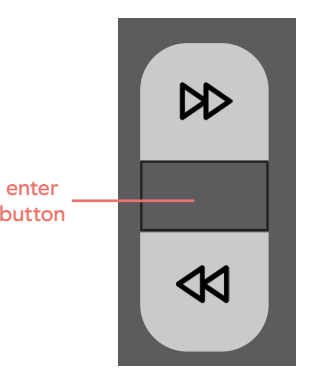

If you want to listen to a personal playlist or audiobook from your USB drive:

- 1. Open the USB slide by pressing on the top edge and rotating it fully open.
- 2. Insert the USB flash drive into the USB port. This only fits in one direction. Then close the USB slide.
- 3. Press the music button to start playing your personal playlist or audiobook.
- 4. Use the  $(D)$  and  $(D)$  buttons to move to the next and previous song. The name of the song or audiobook being played back is displayed on the screen.

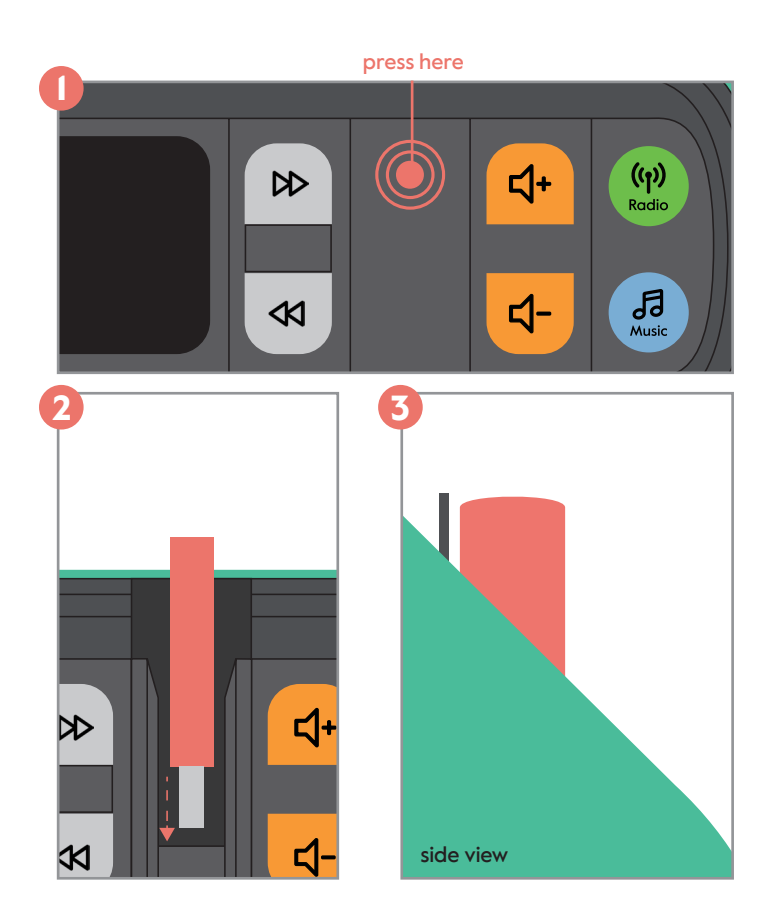

## Customizing your music player

#### Setting the control panel to your liking

A unique feature of the music player is that each set of buttons can be hidden, for instance if you are not using the buttons or if you are afraid that your loved one might accidentally press a button that causes an unwanted change. You can set up and customize the control panel completely to your liking. There are eight different combinations you can set, three of which are shown below.

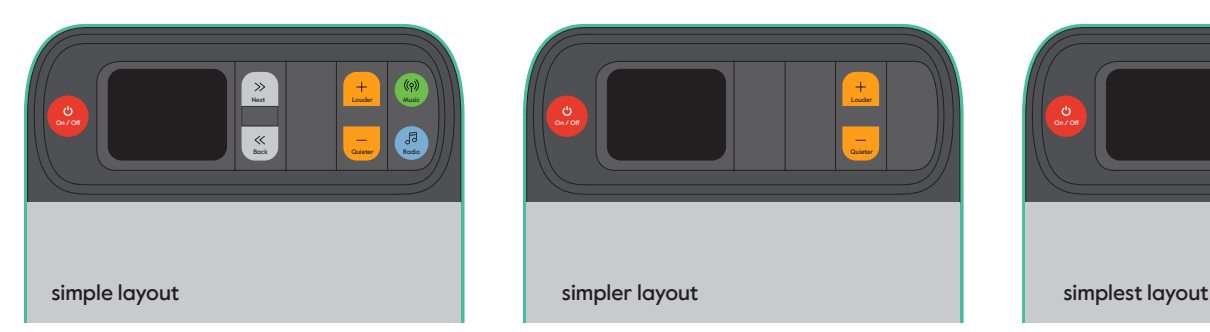

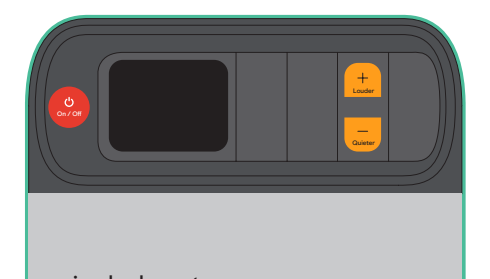

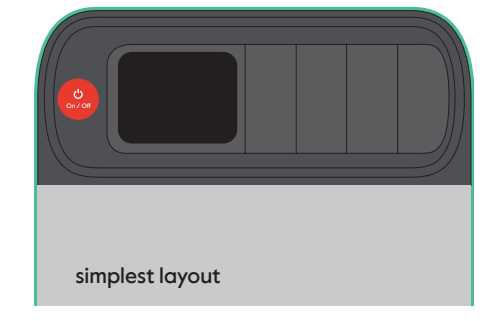

The rotary buttons are locked and unlocked using the USB slide. The USB slide has three positions; closed, unlocked and fully open. To adjust the control panel, the USB slide must be in the unlocked position.

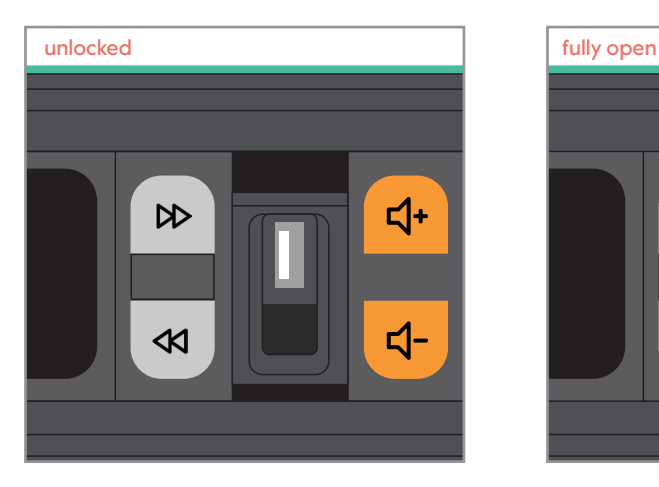

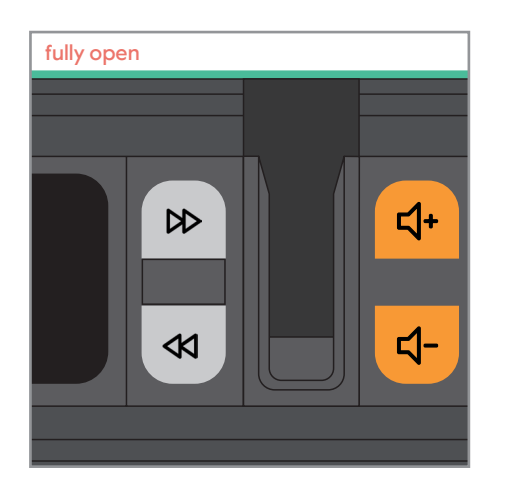

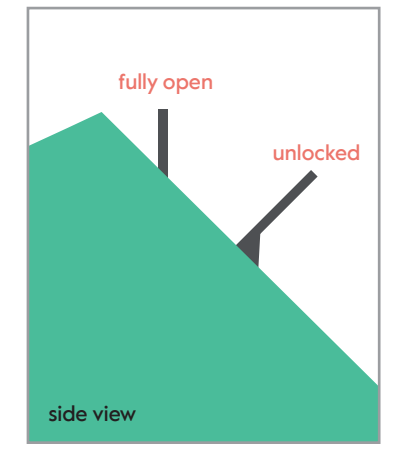

To hide the buttons you do not want to use:

- 1. Press the top edge of the USB slide and turn it halfway open (unlocked position).
- 2. Turn the buttons you do not want to use by pressing the top edge.
- 3. Close the USB slide, the buttons you do not want to use are now locked.

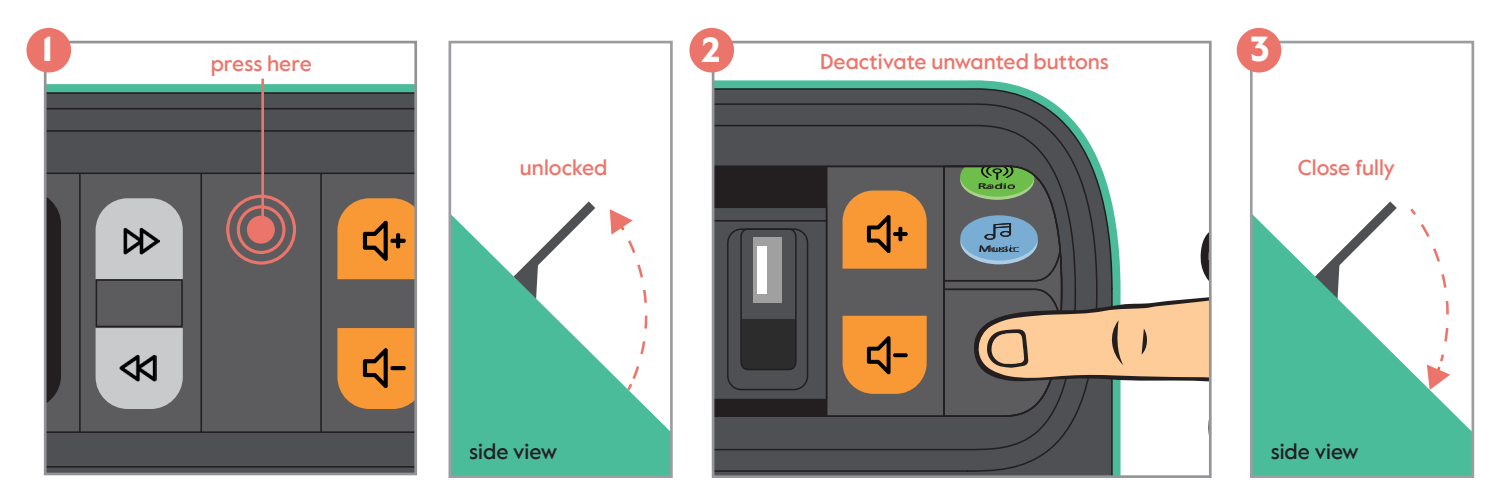

#### Navigating through the menu

You can set the following options through the settings menu. To access the settings menu, the music player must be turned on and the  $\Box$  and  $\Box$  buttons must be visible. Open the settings menu by pressing the enter button for five seconds.

The  $\mathbb{D}$  button can be used to navigate down. The  $\mathbb{R}$  button can be used to navigate up and the enter button to confirm. You can exit the menu at any time by pressing the enter button for five seconds, or by selecting 'back' from the main menu screen.

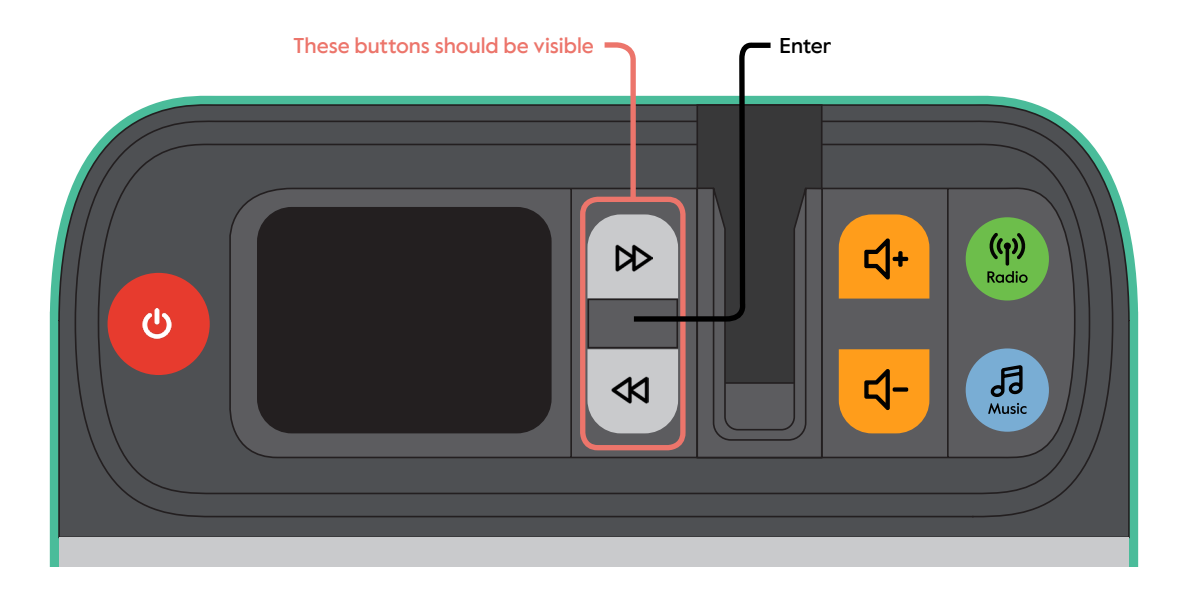

#### Setting preset stations

To easily switch between your favorite radio stations, you can set them as presets. You can navigate between these radio stations using the  $\Box$  and  $\Box$  buttons.

To set a radio station as a preferred station:

- 1. Switch the music player to radio mode by pressing the radio button.
- 2. Make sure the  $\Box$  and  $\Box$  buttons are visible. Then open the settings menu by pressing the enter button for five seconds.
- 3. Navigate to "Preferred Stations" using the  $\left\langle \mathbf{K}\right\rangle$  button and press enter .
- 4. Five preset spots appear. Navigate to where you want to set a new preset and press enter .
- 5. A list of all available radio stations appears. Navigate to the radio station you want to save as a preset station and press enter .

This radio station is now saved as a preset station. Repeat steps 4 and 5 for the other radio stations you want to set. You can store up to five preset stations. If you want to replace a preferred station, follow steps 4 and 5 again.

Important: Once preset stations are set, you cannot listen to any radio station other than the preset stations. You can undo this by restoring the music player to its factory settings (see page 21). When only one preset station is set, the  $\Box \triangleright$  and  $\Box \triangleleft \triangleright$  buttons are not active in the radio mode.

#### Listening to FM Radio

If your favorite radio stations are not available through DAB+ and only through FM, you can set the radio to FM mode as follows:

- 1. Make sure the  $\mathbb{D}$  and  $\mathbb{C}$  buttons are visible. Then open the settings menu by pressing the enter button for five seconds.
- 2. Use the  $\triangleleft$  button to navigate through the settings menu and the enter button to select 'radio mode'.
- 3. Press the  $\bigotimes$  button to select FM and confirm by pressing the enter button.
- 4. Press the radio button and your radio will now access FM radio stations. You can use the  $\mathbf{A}$  and  $\mathbf{A}$  buttons to navigate through the available radio stations.

In FM mode, you can also set preset stations. To do this, follow the steps on page 13.

#### Setting the alarm clock

You can set an alarm clock so that the music player automatically turns on at a set time. You can use this to wake up someone, or turn the player on if someone likes to listen to music at a certain time of day but forgets to turn the music player on. The alarm clock is turned off by pressing the  $\bigcirc$  button.

To set an alarm clock:

- 1. Make sure the  $\Box$  and  $\Box$  buttons are visible. Then open the settings menu by pressing the enter button for five seconds.
- 2. Navigate the menu using the  $\left\langle \mathbf{A}\right\rangle$  button and press enter once you reach the "Alarm" Clock" option. The Alarm Clock menu then allows you to set the following settings and options:

Alarm – Off | On

Frequency - Daily | Once | Weekends | Weekdays

Wake-up time – The time the alarm clock rings

Source – Buzzer | Digital Radio | FM

Duration – 15 | 30 | 45 | 60 | 90 | 120 minutes

**Volume** – The volume of the alarm clock. Use the  $\Box$  and  $\Diamond$  buttons to adjust the sound, then press enter .

At the set time, the alarm will sound, softly at first and then build up to the set volume.

#### Automatically turn off the music player

The music player has a 'Standby' function, which turns off the player when no buttons have been pressed for the set time. This can be useful if the person using the player forgets to turn it off. To set the 'standby' function:

- 1. Make sure the  $\Box$  and  $\Box$  buttons are visible. Then open the settings menu by pressing the enter button for five seconds.
- 2. Press the  $\left\langle \mathbf{K} \right\rangle$  button to navigate to the 'Standby' at the bottom of the screen by pressing down until you find the function and press the enter button.
- 3. Select the desired period and press the enter button. If no buttons are pressed during the set time, the music player will automatically turn off.

#### Adjusting and dimming the screen brightness

To adjust the brightness of the screen:

- 1. Make sure the  $\mathbb{D}$  and  $\mathbb{C}$  buttons are visible. Then open the settings menu by pressing the enter button for five seconds.
- 2. Use the  $\left( \mathbf{X} \right)$  button to navigate down to 'Lighting' and press enter .
- 3. Use the  $\left( \mathcal{R} \right)$  button to select "On Level" and press enter . Select the desired brightness level and press enter again.
- 4. You can also set the screen brightness to dim when no buttons have been pressed for a certain period of time. To do this, select the desired brightness level at 'Dim level'. Go back and navigate to "Dim after" to set the desired time.

## Creating a personal playlist on a USB stick

To transfer a personal playlist or audiobooks to your USB drive, you need to transfer the audio files from your PC. The music player can play audio files in MP3, WMA, AAC, WAV and FLAC formats.

- 1. To get the music you want on your PC, we recommend downloading it from an online music store such as iTunes.
- 2. Insert the USB flash drive into an empty USB port on the computer. It appears in Explorer if you are using a Windows computer or in Finder if you are using an Apple computer.
- 3. Select the files you want to transfer and drag them into the USB drive window with the mouse.

#### Repeat or shuffle music

- 1. Make sure the  $\mathbb{D}$  and  $\mathbb{C}$  buttons are visible. Then open the settings menu by pressing the enter button for five seconds.
- 2. Use the  $\left( \bigotimes \right)$  button to navigate to "Music Mode" and press the enter button.
- 3. Use the  $\Box$  and  $\Box$  buttons to select the desired music mode. Press the enter button to save the settings.

## Setting and adjusting the time and date

The music player automatically sets the time based on the received radio signal. To change the time and date:

- 1. Make sure the  $\Box$  and  $\Box$  buttons are visible. Next, open the settings menu by pressing the enter button for five seconds.
- 2. Use the  $\left( \mathsf{K} \right)$  button to navigate to 'Time/Date' and press enter .
- 3. To set the time, select "Set Time/Date" and use the  $\Box$  and  $\Box$  buttons to set the time earlier or later. Press enter to save the time.
- 4. To change the time format between 12/24 hours, select 'Set 12/24 hours'. Select the desired format and press enter to save.

## Setting and adjusting the time and date

- 1. Make sure the  $\mathbb{D}$  and  $\mathbb{C}$  buttons are visible. Next, open the settings menu by pressing the enter button for five seconds.
- 2. Use the  $\left\langle \mathbf{K}\right\rangle$  button to navigate to "Languages" and press the enter button.
- 3. Use the  $\mathbb{D}$  and  $\mathbb{C}$  buttons to select the desired language. Press the enter button to save the settings.

## Reset to factory settings

There may be a situation where you want to remove all the settings you have set on your music player. You can do this by restoring the music player to its factory settings. To do this, follow the following steps:

- 1. Make sure the  $\mathbb{D}$  and  $\mathbb{C}$  buttons are visible. Then open the settings menu by pressing the enter button for five seconds.
- 2. Use the  $\left( \right)$  button to navigate to "Factory Settings" and press enter .
- 3. Press the  $\left( \left\langle \mathbf{K} \right\rangle$  button to select "yes" and press enter .

### Cleaning your music player

Unplug the music player before cleaning it. Clean only with a soft, slightly damp cloth. Do not use abrasive wipes and cleaners.

## Troubleshooting most common issues

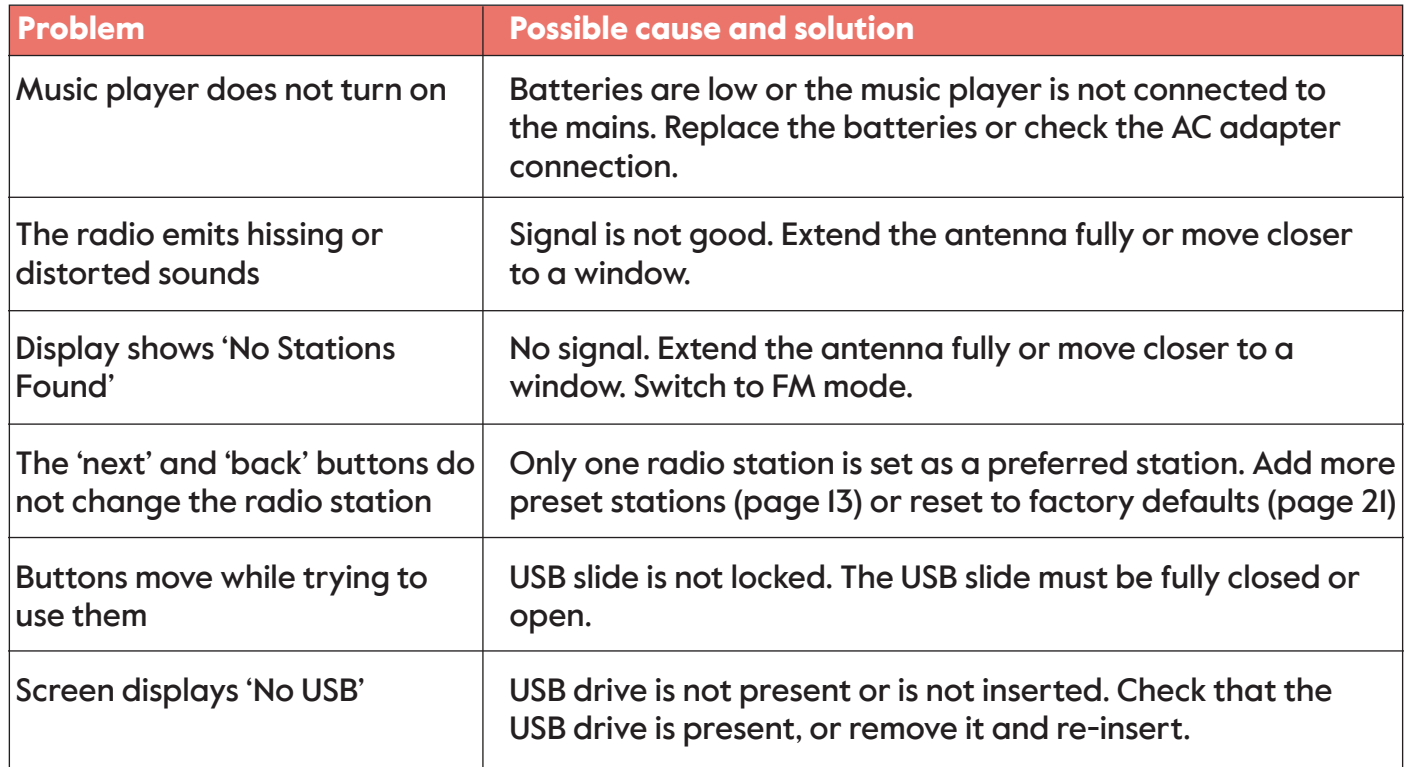

### Important safety warnings

- Use the music player only with the supplied AC adapter or the 4 × AA batteries.
- Disconnect the music player before cleaning it.
- Keep the power adapter and power cord out of reach of children.
- Keep the music player, power cord and AC adapter away from water.
- Never open, repair or update the music player yourself, as this can be dangerous.
- $\cdot$  The music player is for indoor use only.
- Dispose of the music player in accordance with the recycling regulations in your area. Discarded electrical products can be harmful to the environment and may not be disposed of as household waste.
- The battery should not be exposed to excessive heat such as sunlight, fire or the like.
- Caution: risk of explosion if battery is replaced incorrectly. Replace only with the same or equivalent type of battery.

### Technical data of the supplied power supply

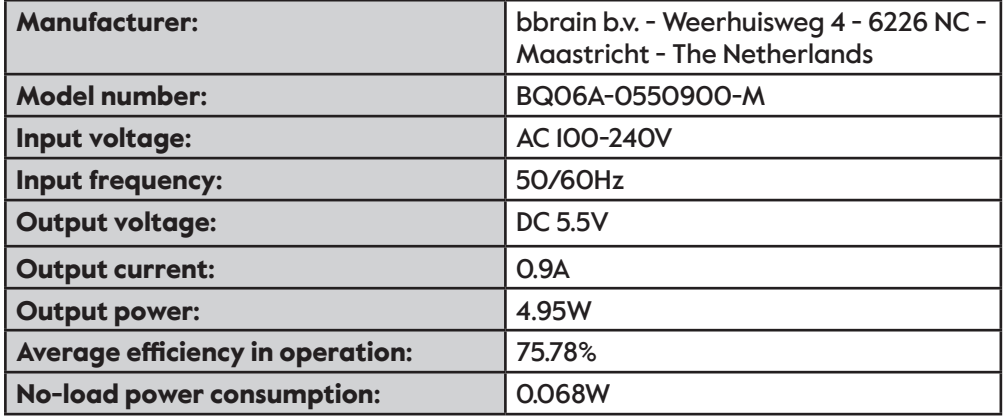

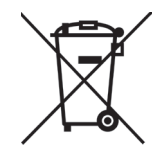

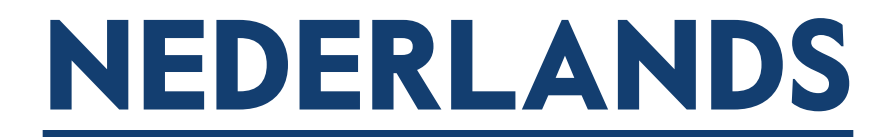

## Hallo!

Bedankt voor het aankopen van deze BBrain Muziekspeler. We hopen dat u gaat genieten van uw favoriete muziek, radiostations en audioboeken. In deze handleiding wordt uitgelegd hoe de muziekspeler werkt en hoe u deze kunt instellen naar uw persoonlijke voorkeuren.

De muziekspeler is zo ontworpen dat hij heel eenvoudig te gebruiken is en kan mee veranderen met de behoeftes van de gebruiker. De speler heeft namelijk een uniek bedieningspaneel waarmee u de knoppen die u niet nodig heeft kunt verbergen om te voorkomen dat ze per ongeluk ingedrukt worden.

Op pagina 30 kunt u meer lezen over hoe u dit en andere personalisaties instelt.

Om de muziekspeler direct te gebruiken, lees de snelstartgids op pagina 28.

We wensen u veel plezier met uw aankoop!

Team BBrain

## Inhoud

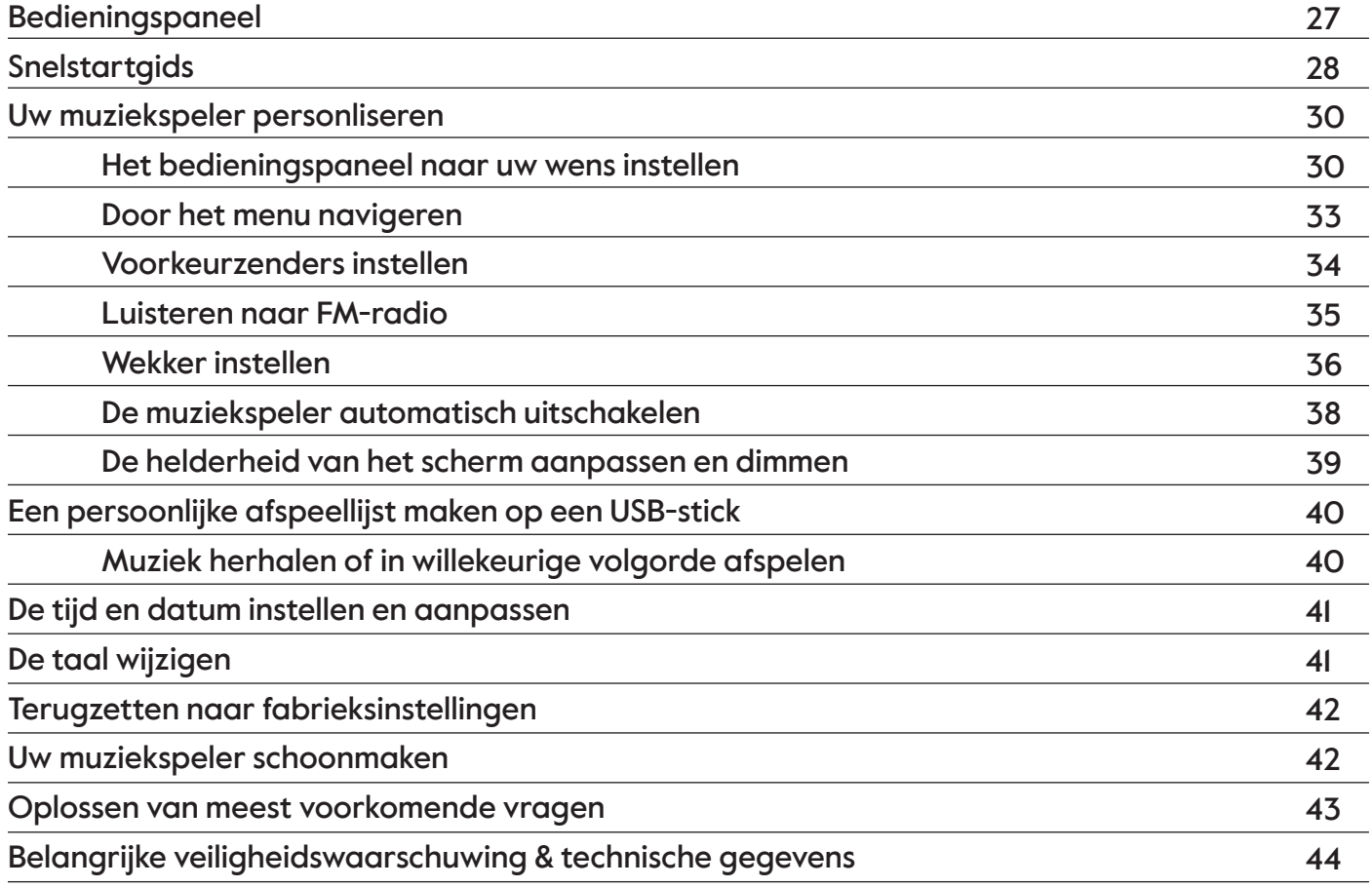

#### Bedieningspaneel

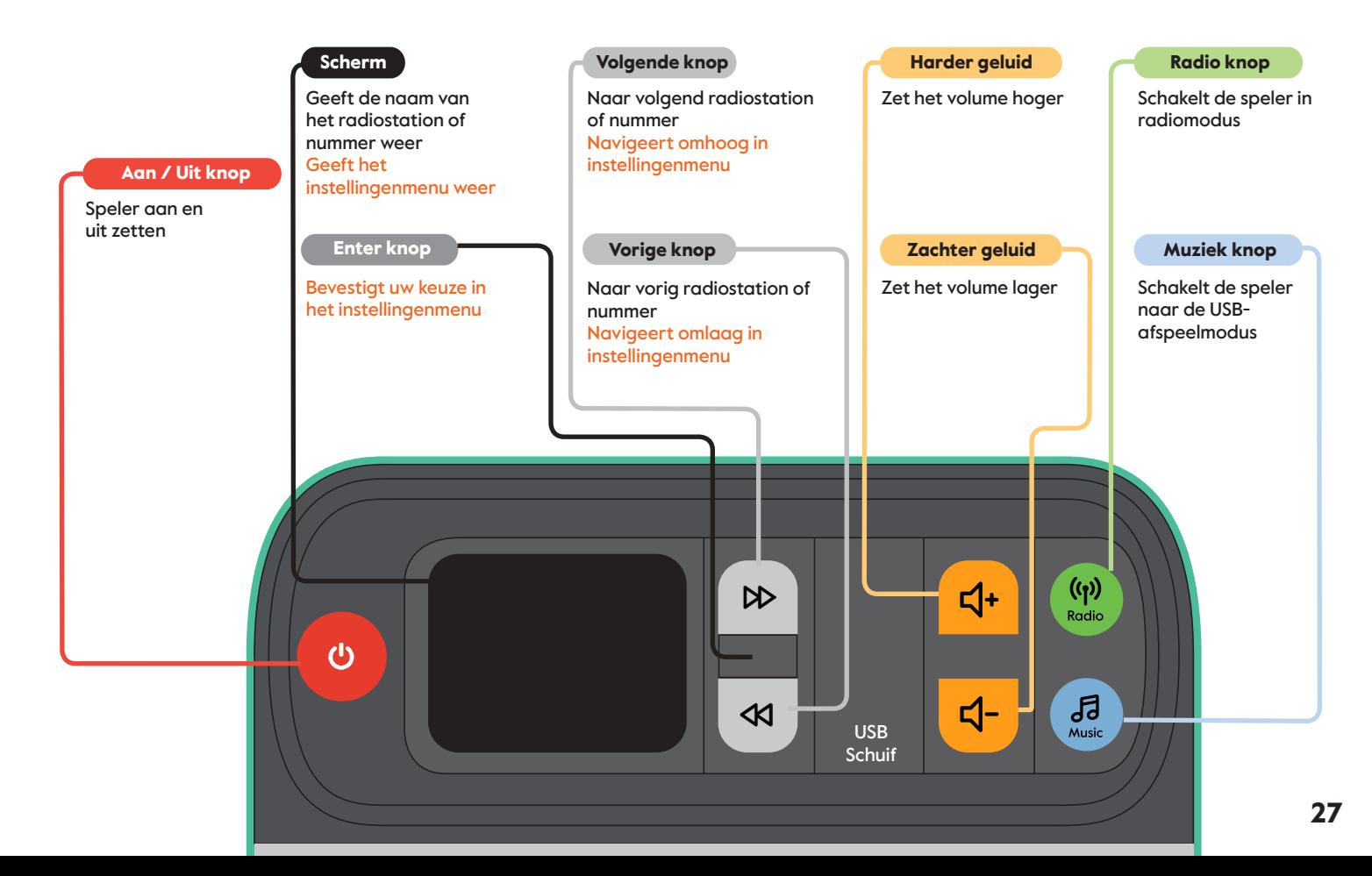

## **Snelstartgids**

- 1. Plaats de muziekspeler op het gewenste oppervlak, zoals een tafel of plank.
- 2. Sluit de netadapter aan of plaats 4x AA-batterijen zoals afgebeeld.
- 3. Druk op de  $\bigcirc$  knop om de muziekspeler aan te zetten.

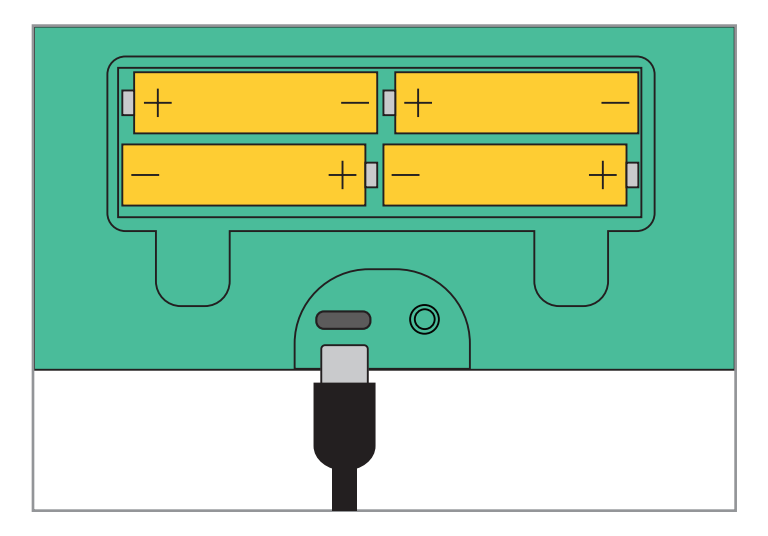

Wanneer de muziekspeler voor de eerste keer wordt ingeschakeld, staat hij in de digitale radiomodus (DAB+). De muziekspeler gaat zoeken welke radiostations lokaal voor u beschikbaar zijn, dit kan even duren. Vervolgens kunt u de  $\mathbb{D}$  en Konoppen gebruiken om door de lijst te navigeren. Om een radiostation te selecteren drukt u op enter.

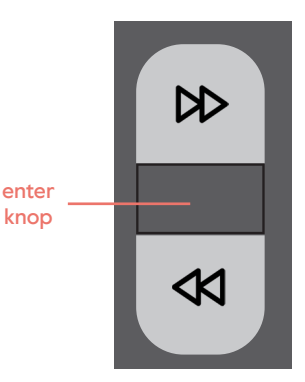

Als u naar een persoonlijke afspeellijst of audioboek wilt luisteren vanaf uw USB-stick:

- 1. Open de USB schuif door op de bovenrand te drukken en deze volledig open te draaien.
- 2. Steek de USB-stick in de USB-poort. Dit past maar in één richting. Sluit vervolgens de USB schuif.
- 3. Druk op de music knop en uw persoonlijke afspeellijst of audioboek begint te spelen.
- 4. Gebruik de  $(D)$  en  $(D)$  knoppen om naar het volgend en vorig nummer te gaan. De naam van de het nummer of audioboek dat wordt afgespeeld, wordt op het scherm weergegeven.

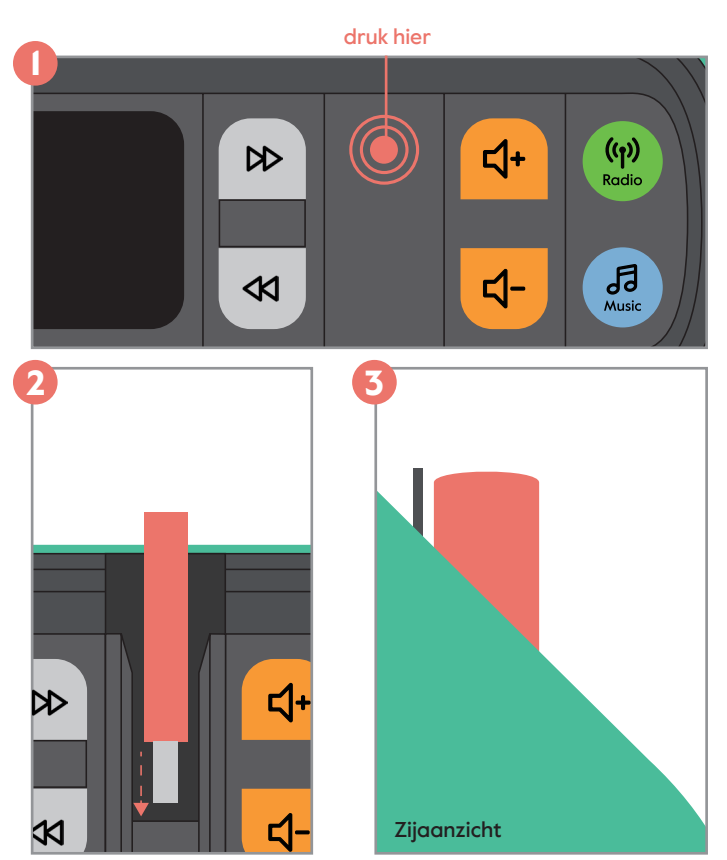

### Uw muziekspeler personaliseren

#### Het bedieningspaneel naar uw wens instellen

Een uniek kenmerk van de muziekspeler is dat elke set knoppen kan worden verborgen, bijvoorbeeld omdat u de knoppen niet gebruikt of als u bang bent dat uw dierbare per ongeluk op een knop drukt die een ongewenste wijziging teweegbrengt. U kunt het bedieningspaneel volledig naar wens instellen en aanpassen. Er zijn acht verschillende combinaties die u kunt instellen, waarvan er drie hieronder worden weergegeven.

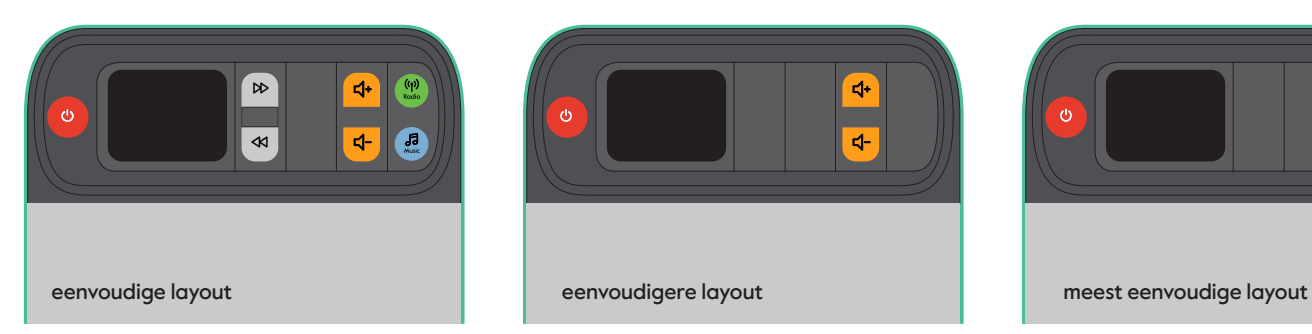

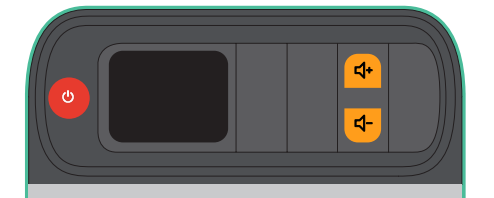

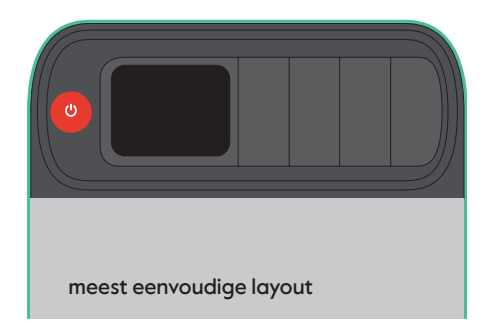

De draaibare knoppen worden vergrendeld en ontgrendeld met behulp van de USB schuif. De USB-schuif heeft drie standen; gesloten, ontgrendeld en open. Om het bedieningspaneel aan te passen, moet de USB schuif in ontgrendelde stand staan.

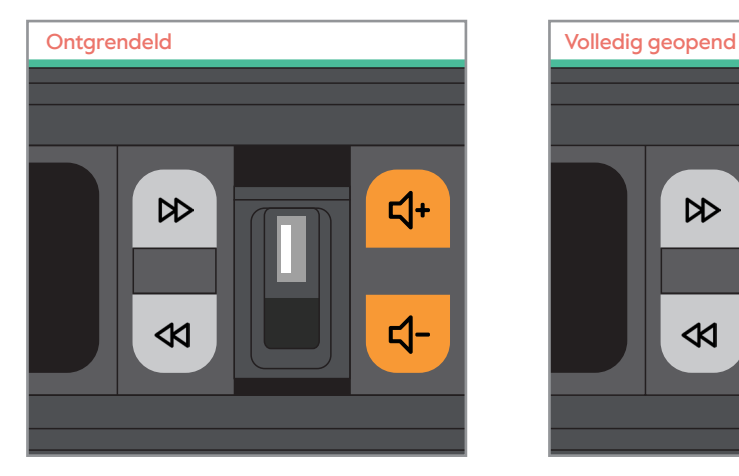

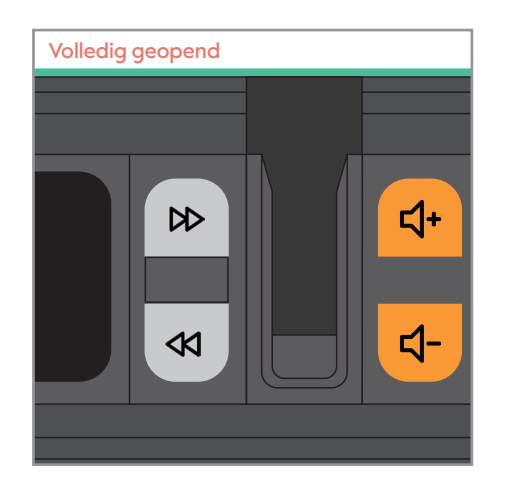

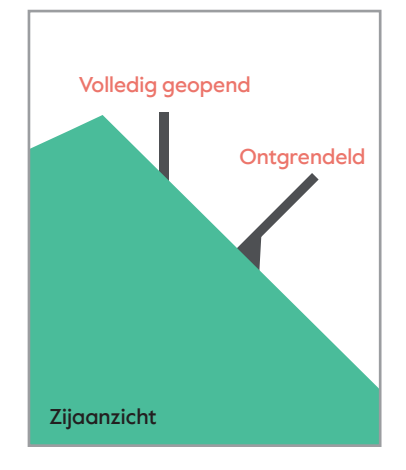

Om de knoppen te verbergen die u niet wilt gebruiken:

- 1. Druk op de bovenrand van de USB schuif en draai deze tot halverwege open (ontgrendelde stand).
- 2. Draai de knoppen die u niet wilt gebruiken om door op de bovenrand te drukken.
- 3. Sluit de USB schuif, de knoppen die u niet wilt gebruiken zijn nu vergrendeld.

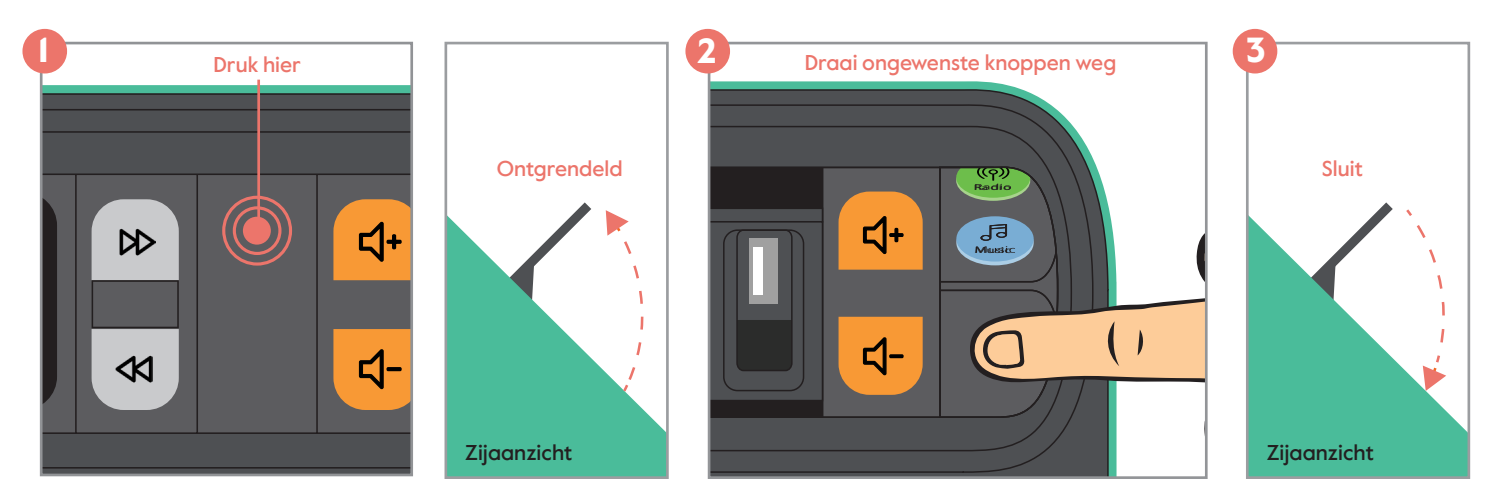

#### Door het menu navigeren

De volgende opties kunnen ingesteld worden via het instellingenmenu. Om het instellingenmenu te openen moet de muziekspeler ingeschakeld zijn en moeten de  $\Box$  en  $\Box$  knoppen zichtbaar zijn. U opent het instellingenmenu door de (enter) knop vijf seconden in te drukken.

De (K) knop kan worden gebruikt om naar beneden te navigeren. De (K) knop kan worden gebruikt om naar boven te navigeren en de enter knop om te bevestigen. U kunt het menu op elk gewenst moment verlaten door de enter knop vijf seconden in te drukken of door 'terug' te selecteren in het hoofdmenu scherm.

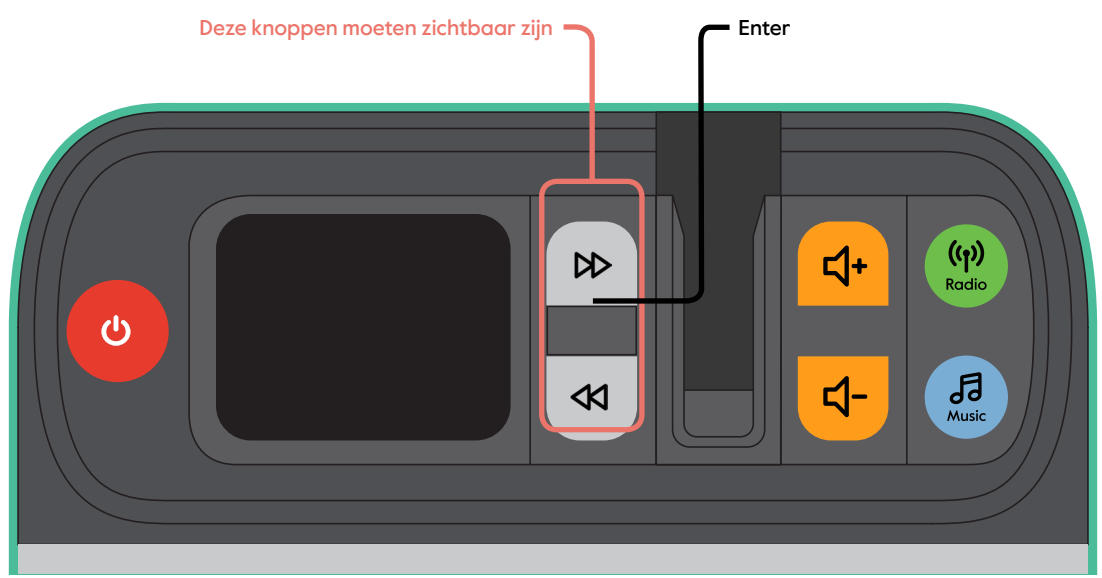

#### Voorkeurszenders instellen

Om gemakkelijk tussen uw favoriete radiostations te schakelen, kunt u ze instellen als voorkeurszenders. U kunt tussen deze radiostations navigeren met de **DD** en KQ knoppen.

Om een radiostation als voorkeurszender in te stellen:

- 1. Zet de muziekspeler in de radiomodus door op de radio knop te drukken.
- 2. Zorg dat de  $\bigotimes$  en  $\mathcal A$  knoppen zichtbaar zijn. Open vervolgens het instellingenmenu door de enter knop vijf seconden in te drukken.
- 3. Navigeer naar 'Voorkeurszenders' met de K knop en druk op enter.
- 4. Er verschijnen vijf vooraf ingestelde plekken. Navigeer naar de plek waar u een nieuwe voorkeurszender wilt instellen en druk op enter .
- 5. Er verschijnt een lijst met alle beschikbare radiostations. Navigeer naar het radiostation dat u als voorkeurszender wilt opslaan en druk op enter .

Dit radiostation is nu opgeslagen als voorkeurszender. Herhaal stap 4 en 5 voor de andere radiostations die u wilt instellen. Er kunnen maximaal vijf voorkeurszenders worden opgeslagen. Wanneer u voorkeurszender wilt vervangen, volgt u opnieuw stap 4 en 5.

Belangrijk: Zodra voorkeurszenders zijn ingesteld, is het niet meer mogelijk om naar een ander radiostation te luisteren dan de voorkeurszenders. U kunt dit ongedaan maken door de muziekspeler terug te zetten naar de fabrieksinstellingen (zie pagina 42). Wanneer er maar één voorkeurszender is ingesteld, hebben de (D) en KK knoppen geen functie in de radiomodus.

#### Luisteren naar FM-radio

Als uw favoriete radiostations niet via DAB+ beschikbaar zijn en alleen via FM, kunt u de radio als volgt in de FM-modus zetten:

- 1. Zorg dat de  $\mathbb{D}$  en  $\mathbb{C}$  knoppen zichtbaar zijn. Open het instellingenmenu door de enter knop vijf seconden in te drukken.
- 2. Gebruik de KK knop om door het instellingenmenu te navigeren en de enter knop om 'radiomodus' te selecteren.
- 3. Druk op de  $\left\langle \mathbf{K}\right\rangle$  knop om FM te selecteren en bevestig door op de enter knop te drukken.
- 4. Druk op de radio knop en uw radio heeft nu toegang tot de FM radiostations. U kunt de en knoppen gebruiken om door de beschikbare radiostations te navigeren.

In de FM-modus kunt u ook voorkeurszender instellen. Volg hiervoor de stappen op pagina 34.

#### Wekker instellen

U kunt een wekker instellen zodat de muziekspeler automatisch op een ingestelde tijd wordt ingeschakeld. Dit kan worden gebruikt om iemand wakker te maken, of de speler aan te zetten wanneer iemand op een bepaald moment van de dag graag muziek luistert maar vergeet om de muziekspeler in te schakelen. Een wekker wordt uitgezet door op de U knop te drukken.
Om een wekker in te stellen:

- 1. Zorg dat de  $\mathbb{D}$  en  $\mathbb{C}$  knoppen zichtbaar zijn. Open het instellingenmenu door de enter knop vijf seconden in te drukken.
- 2. Navigeer door het menu met de <
Klaren druk op en druk op enter zodra u de optie 'Wekker' bereikt. Het wekkermenu stelt u vervolgens in staat de volgende instellingen en opties in te stellen:

**Wekker** – Uit | Aan

**Frequentie** - Dagelijks | Eenmalig | Weekend | Weekdagen

**Wektijd** – De tijd dat de wekker afgaat

**Bron** – Zoemer | Digital radio | FM

**Duur** – 15 | 30 | 45 | 60 | 90 | 120 minuten

Volume – Het volume van de wekker. Gebruik de  $\Box$  en Knoppen om het geluid aan te passen en druk dan op enter

Op het ingestelde tijdstip zal de wekker afgaan, eerst zachtjes en daarna opbouwen tot het ingestelde volume.

#### De muziekspeler automatisch uitschakelen

De muziekspeler heeft een 'Inactieve stand-by' functie, die de speler uitschakelt wanneer er gedurende de ingestelde tijd geen knoppen zijn ingedrukt. Dit kan handig zijn als de persoon die de speler gebruikt deze vergeet uit te schakelen. Om de 'Inactieve stand-by' functie in te stellen:

- 1. Zorg dat de  $\mathbb{D}$  en  $\mathbb{C}$  knoppen zichtbaar zijn. Open de instellingenmodus door de enter knop vijf seconden in te drukken.
- 2. Druk op de KD knop om naar de 'Inactieve stand-by' te navigeren, deze staat onderaan het scherm, dus blijf omlaag drukken totdat u de functie vindt en druk op de enter knop.
- 3. Selecteer de gewenste tijdsduur en druk op de enter knop. Wanneer er gedurende de ingestelde tijd geen knoppen zijn ingedrukt, zal de muziekspeler automatisch uitschakelen.

#### De helderheid van het scherm aanpassen en dimmen

Om de helderheid van het scherm aan te passen:

- 1. Zorg dat de  $\mathbb{D}$  en  $\mathbb{C}$  knoppen zichtbaar zijn. Open het instellingenmenu door de enter knop vijf seconden in te drukken.
- 2. Gebruik de  $\left\langle \mathbf{K}\right\rangle$  knop om omlaag te navigeren naar 'Verlichting' en druk op enter.
- 3. Gebruik de  $\left( \mathcal{R} \right)$  knop om 'Aan niveau' te selecteren en druk op enter . Selecteer het gewenste helderheidsniveau en druk nogmaals op enter .
- 4. U kunt ook instellen dat de helderheid van het scherm wordt gedimd wanneer er een bepaalde tijd geen knoppen zijn gedrukt. Hiervoor selecteert u het gewenste helderheidsniveau bij 'Dim niveau'. Ga terug en navigeer naar 'Dimmen na' om de gewenste tijd in te stellen.

## Een persoonlijke afspeellijst maken op een USB-stick

Om een persoonlijke afspeellijst of audioboeken op uw USB-stick te zetten, moet u de audiobestanden met behulp van een computer overzetten. De muziekspeler kan audiobestanden in de formaten MP3, WMA, AAC, WAV en FLAC afspelen.

- 1. Om de gewenste muziek op uw computer te krijgen, raden wij u aan deze te downloaden van een online muziekwinkel zoals iTunes.
- 2. Steek de USB-stick in een lege USB-poort van de computer. Deze verschijnt in de verkenner wanneer u een Windows computer gebruikt of in de Finder wanneer u een Apple computer gebruikt.
- 3. Selecteer de bestanden die u wilt overzetten en sleep ze met de muis naar het venster van de USB-stick.

#### Muziek herhalen of in willekeurige volgorde afspelen

- 1. Zorg dat de  $\mathbb{D}$  en  $\mathbb{C}$  knoppen zichtbaar zijn. Open het instellingenmenu door de enter knop vijf seconden in te drukken.
- 2. Gebruik de KV knop om te navigeren naar 'Muziek mode' en druk op de enter knop.
- 3. Gebruik de  $\Diamond$  en  $\Diamond$  knoppen om de gewenste muziek modus te selecteren. Druk op de enter knop om de instellingen op te slaan.

## De tijd en datum instellen en aanpassen

De muziekspeler stelt de tijd automatisch in op basis van het ontvangen radiosignaal. Om de tijd en datum te wijzingen:

- 1. Zorg dat de  $\mathbb{D}$  en  $\mathbb{C}$  knoppen zichtbaar zijn. Open het instellingenmenu door de enter knop vijf seconden in te drukken.
- 2. Gebruik de K knop om te navigeren naar 'Tijd/Datum' en druk op enter .
- 3. Om de tijd in te stellen, selecteer 'Tijd/Datum instellen' en gebruik de  $\mathbb{D}$  en  $\mathbb{C}$ knoppen om de tijd vroeger of later in te stellen. Druk op enter om de tijd op te slaan.
- 4. Om de tijdsweergave te veranderen tussen 12/24 uur, selecteer '12/24 uur instellen'. Selecteer de gewenste weergave en druk op enter om op te slaan.

## De taal wijzigen

- 1. Zorg dat de  $\mathbb{D}$  en  $\mathbb{C}$  knoppen zichtbaar zijn. Open het instellingenmenu door de enter knop vijf seconden in te drukken.
- 2. Gebruik de KI knop om te navigeren naar 'Talen' en druk op de enter knop.
- 3. Gebruik de ( $\mathcal{D}$ ) en  $\langle \mathcal{R} \rangle$  knoppen om de gewenste taal te selecteren. Druk op de enter knop om de instellingen op te slaan.

### Terugzetten naar fabrieksinstellingen

Er kan een situatie zijn waarin u alle instellingen die u heeft ingesteld op uw muziekspeler wilt verwijderen. Dit kunt u doen door de muziekspeler terug te zetten naar de fabrieksinstellingen. Volg hiervoor de volgende stappen:

- 1. Zorg dat de (D) en < Knoppen zichtbaar zijn. Open het instellingenmenu door de enter knop vijf seconden in te drukken.
- 2. Druk op de  $\left( \mathcal{R} \right)$  knop om te navigeren naar 'Fabrieksinstellingen' en druk op enter.
- 3. Druk op de  $\left( \mathcal{A} \right)$  knop om 'ja' te selecteren en druk op enter .

### Uw muziekspeler schoonmaken

Haal de stekker uit het stopcontact voordat u de muziekspeler gaat schoonmaken. Maak alleen schoon met een zachte, licht vochtige doek. Gebruik geen schurende doekjes en reinigingsmiddelen.

# Oplossen van meest voorkomende vragen

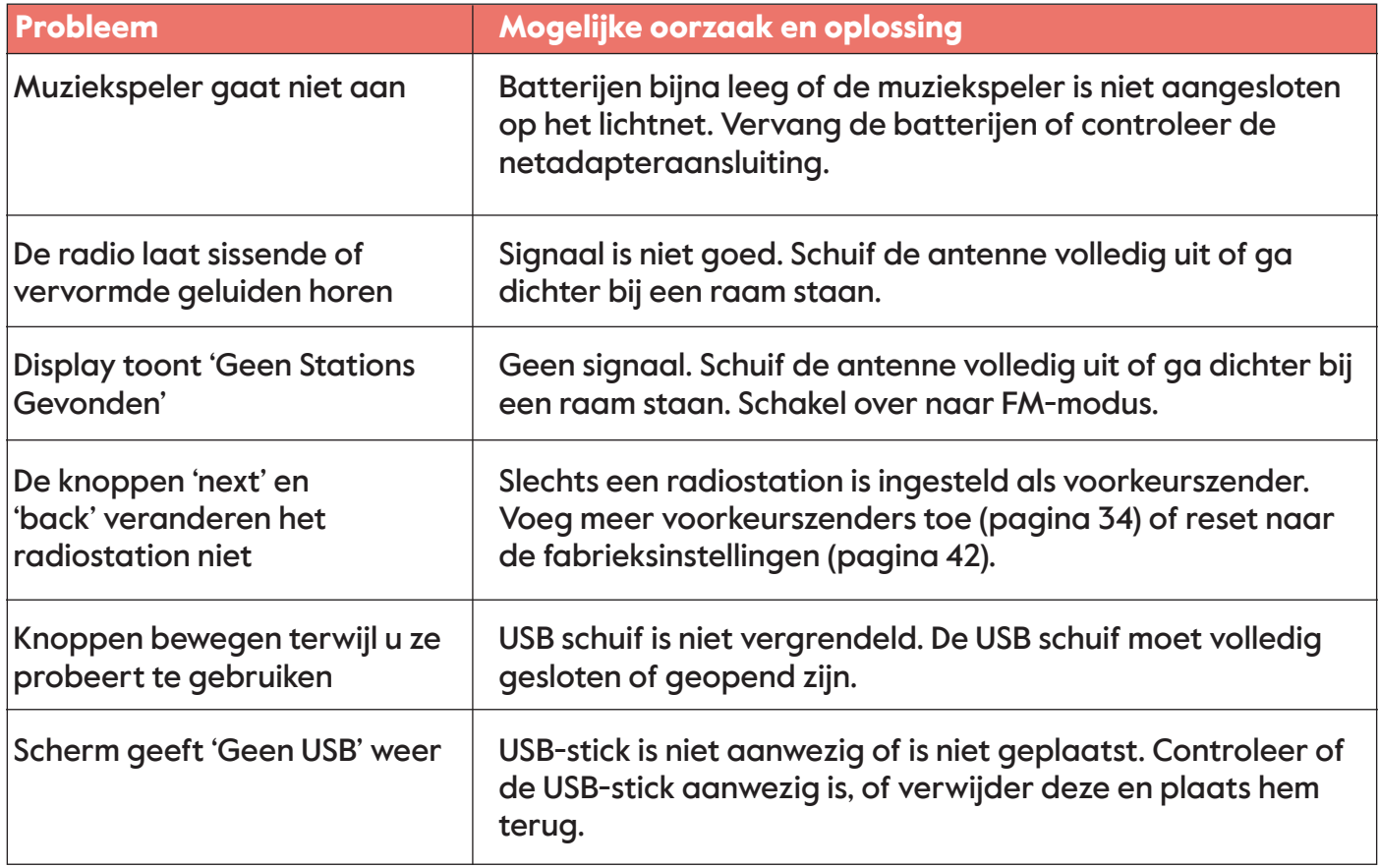

# Belangrijke veiligheidswaarschuwing

- Gebruik de muziekspeler alleen met de meegeleverde netadapter of de 4 x AA batterijen.
- Koppel de muziekspeler los voordat u deze schoonmaakt.
- Houd de netadapter en het netsnoer buiten bereik van kinderen.
- Houd de muziekspeler, het netsnoer en de netadapter uit de buurt van water.
- Open, repareer of update de muziekspeler nooit zelf, aangezien dit gevaarlijk kan zijn.
- De muziekspeler is alleen voor gebruik binnenshuis.
- Gooi de muziekspeler weg in overeenstemming met de recyclingvoorschriften in uw regio. Afgedankte elektrische producten kunnen schadelijk zijn voor het milieu en horen niet bij het huishoudelijk afval.
- De batterij mag niet blootgesteld worden aan overmatige hitte zoals zonlicht, vuur en dergelijke.
- Let op: ontploffingsgevaar wanneer de batterij incorrect wordt vervangen. Vervang enkel met hetzelfde of een gelijkwaardig type batterij.

### Technische gegevens van de meegeleverde voeding

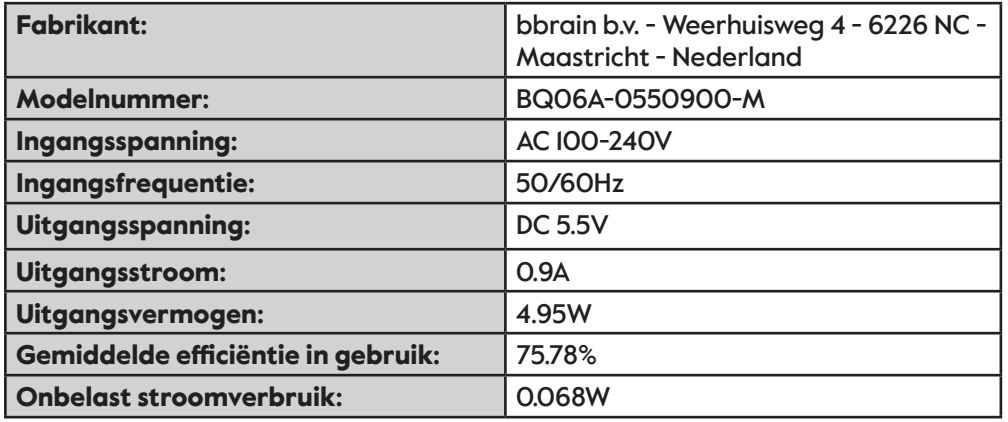

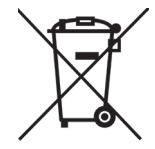

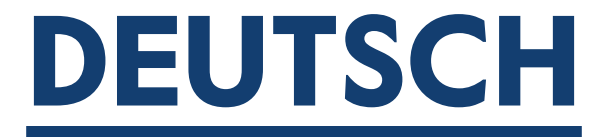

## Hallo!

Vielen Dank, dass Sie sich für diesen BBrain Musikplayer entschieden haben. Wir wünschen Ihnen viel Spaß mit Ihrer Lieblingsmusik, Radiosendern und Hörbüchern. Diese Bedienungsanleitung erklärt, wie der Musikplayer funktioniert und wie Sie ihn nach Ihren persönlichen Vorlieben einrichten.

Der Musikplayer ist so konzipiert, dass er sehr einfach zu bedienen ist und gemäß den Bedürfnissen des Benutzers eingestellt werden kann. Das Gerät verfügt über ein einzigartiges Bedienfeld, mit dem Sie nicht benötigte Tasten ausblenden können, um zu verhindern, dass sie versehentlich gedrückt werden.

Weitere Informationen zum Einstellen dieser und anderer Personalisierungen finden Sie auf Seite 51. Um den Musikplayer sofort zu verwenden, lesen Sie bitte die Kurzanleitung auf Seite 49.

Wir hoffen, dass Ihnen Ihre Neuanschaffung Freude bereitet!

Team BBrain

### INHALTSVERZEICHNIS

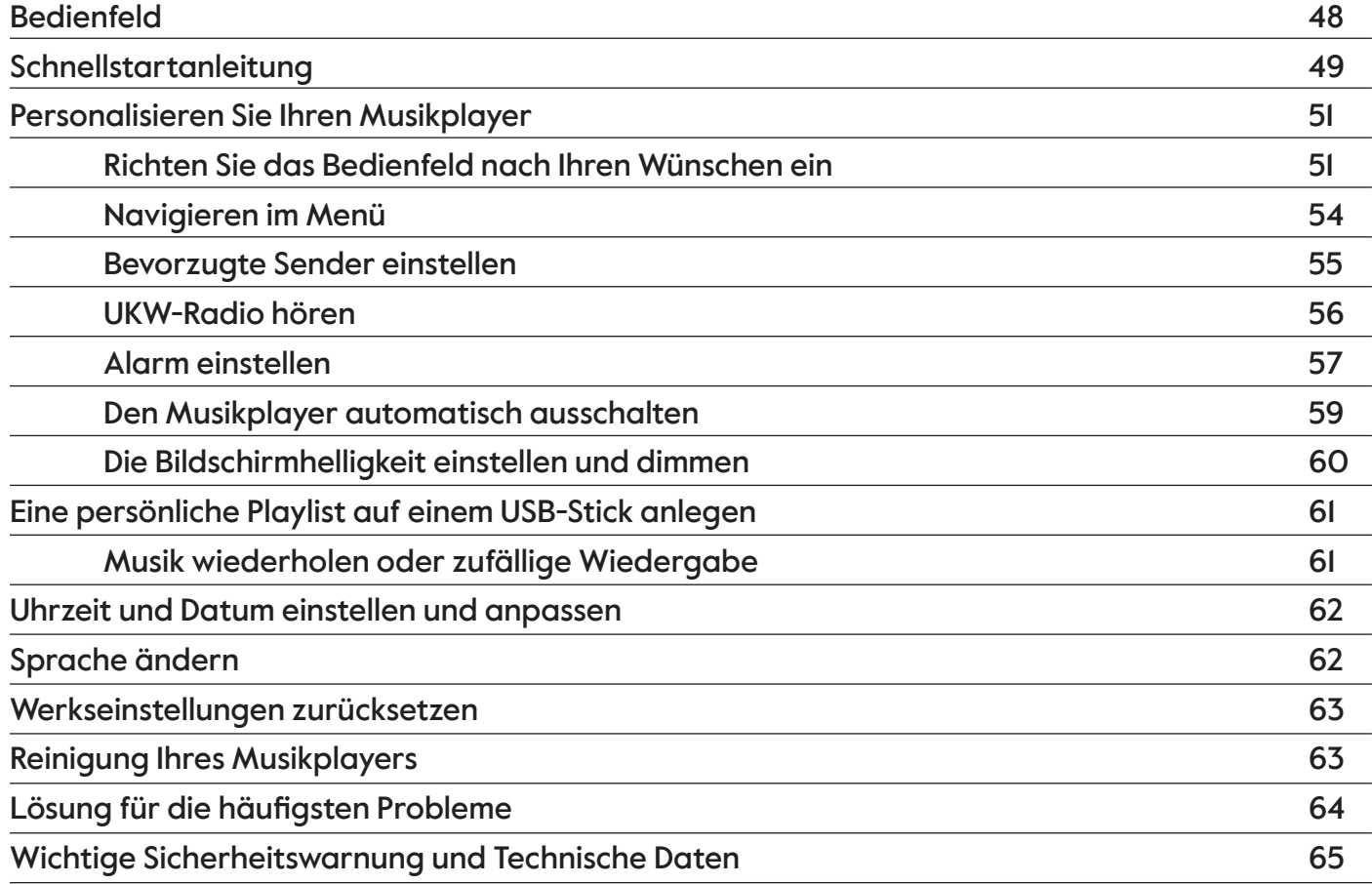

## Bedienfeld

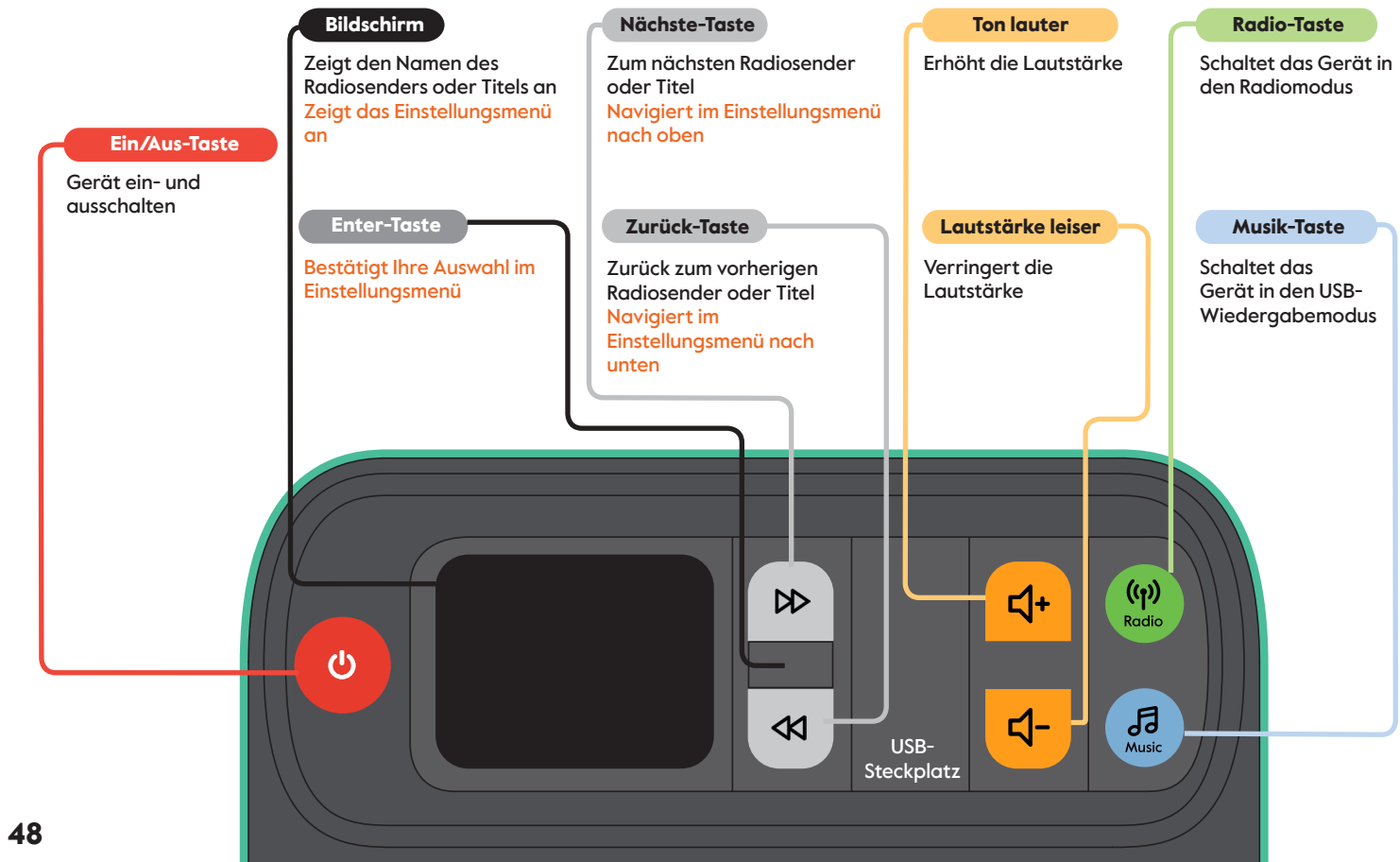

## Schnellstartanleitung

- 1. Stellen Sie den Musikplayer auf die gewünschte Oberfläche, wie z. B. einen Tisch oder ein Regal.
- 2. Schließen Sie das Netzteil an oder legen Sie 4 AA-Batterien, wie in der Abbildung zu sehen, ein.
- 3. Drücken Sie auf die Taste **U**. um den Musikplayer einzuschalten.

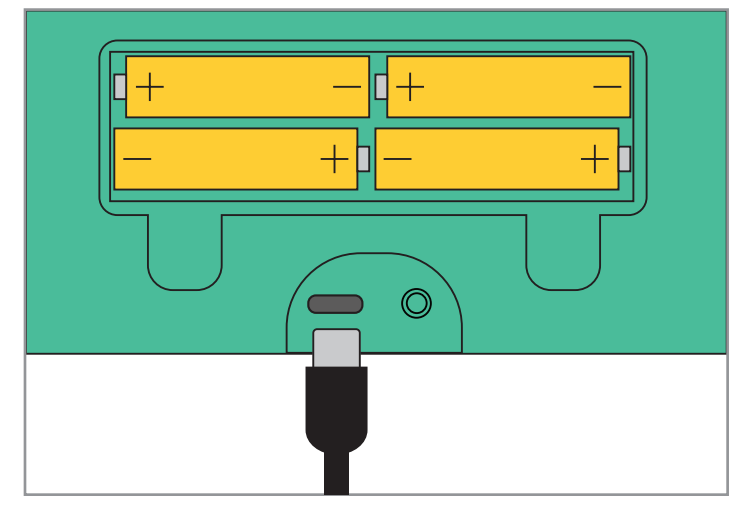

Wenn der Musikplayer zum ersten Mal eingeschaltet wird, befindet er sich im digitalen Radiomodus (DAB+). Der Musikplayer sucht, welche Radiosender für Sie lokal verfügbar sind. Dies kann eine Weile dauern. Anschließend können Sie die Tasten (D) und <K nutzen, um durch die Liste zu navigieren. Um einen Radiosender auszuwählen, drücken Sie auf enter.

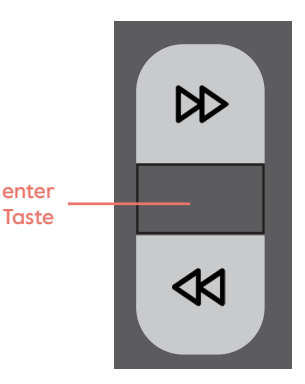

Wenn Sie eine persönliche Playlist oder ein Hörbuch von Ihrem USB-Stick hören möchten:

- 1. Öffnen Sie den USB-Steckplatz, indem Sie auf den oberen Rand drücken und diesen vollständig öffnen.
- 2. Stecken Sie den USB-Stick in den USB-Steckplatz. Dieser passt nur in eine Richtung. Schließen Sie den USB-Steckplatz anschließend wieder.
- 3. Drücken Sie auf die Taste music und Ihre persönliche Playlist oder Ihr Hörbuch wird abgespielt.
- 4. Verwenden Sie die Tasten (D) und , um zum nächsten und vorherigen Titel zu springen. Der Name des wiedergegebenen Titels oder Hörbuchs wird auf dem Bildschirm angezeigt.

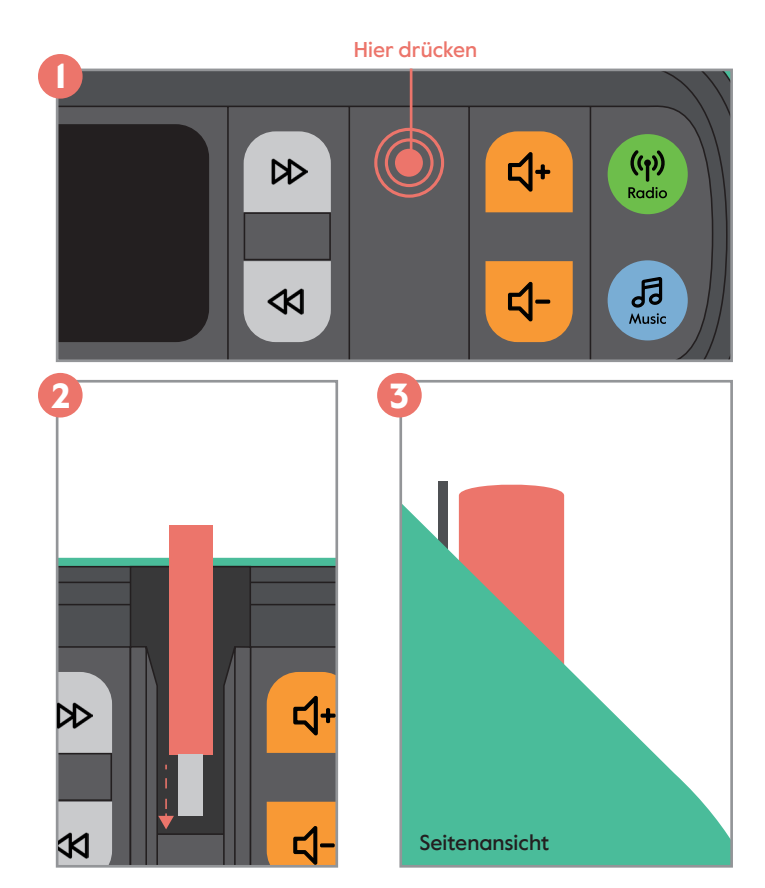

## Personalisieren Sie Ihren Musikplayer

#### Richten Sie das Bedienfeld nach Ihren Wünschen ein

Ein einzigartiges Merkmal des Musikplayers ist, dass jeder Tastensatz ausgeblendet werden kann, beispielsweise weil Sie die Tasten nicht verwenden oder wenn Sie befürchten, dass Ihr Liebster versehentlich eine Taste drückt, die eine unerwünschte Änderung bewirkt. Sie können das Bedienfeld ganz nach Ihren Wünschen einrichten und anpassen. Es gibt acht verschiedene Kombinationen, die Sie einstellen können, von denen drei nachfolgend gezeigt werden.

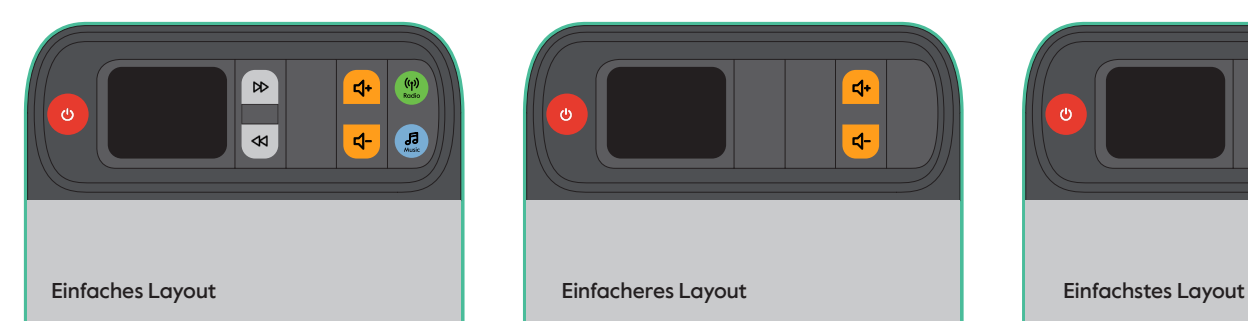

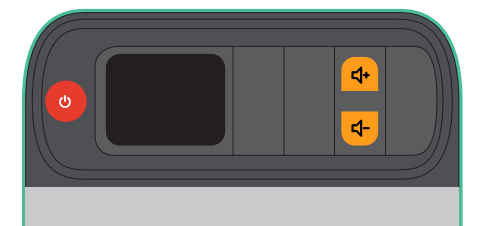

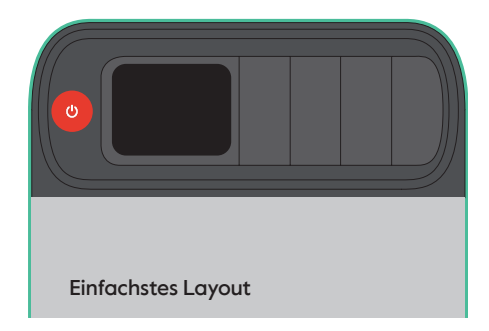

Die drehbaren Tasten werden mit dem USB-Steckplatz verriegelt und entriegelt. Der USB-Steckplatz hat drei Positionen: geschlossen, entsperrt und vollständig geöffnet. Um das Bedienfeld einzustellen, muss sich der USB-Steckplatz in der entsperrten Position befinden.

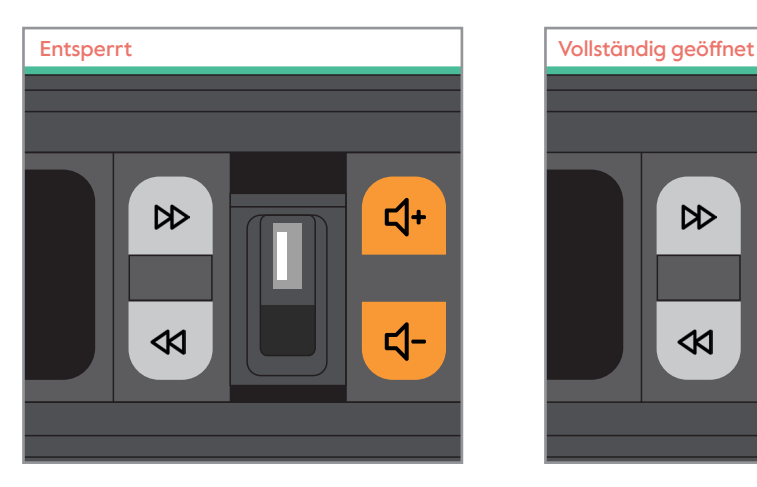

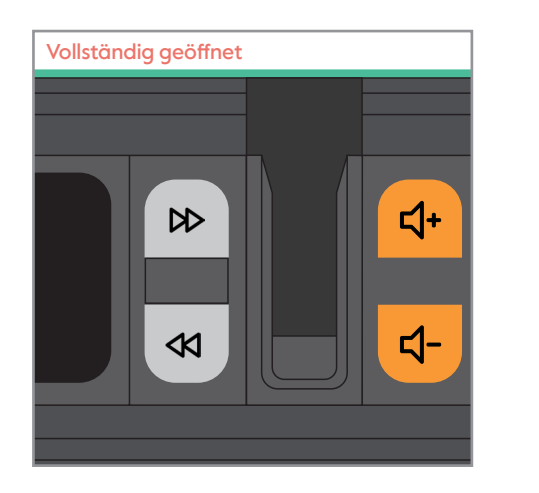

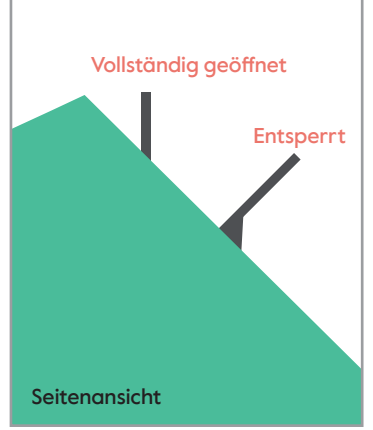

So blenden Sie die Tasten aus, die Sie nicht verwenden möchten:

- 1. Drücken Sie auf die obere Kante des USB-Steckplatzes und drehen Sie diesen halb auf (Entsperrte Position).
- 2. Drehen Sie die Tasten, die Sie nicht verwenden möchten, indem Sie auf die obere Kante drücken.
- 3. Schließen Sie den USB-Steckplatz. Die Tasten, die Sie nicht verwenden möchten, sind jetzt gesperrt.

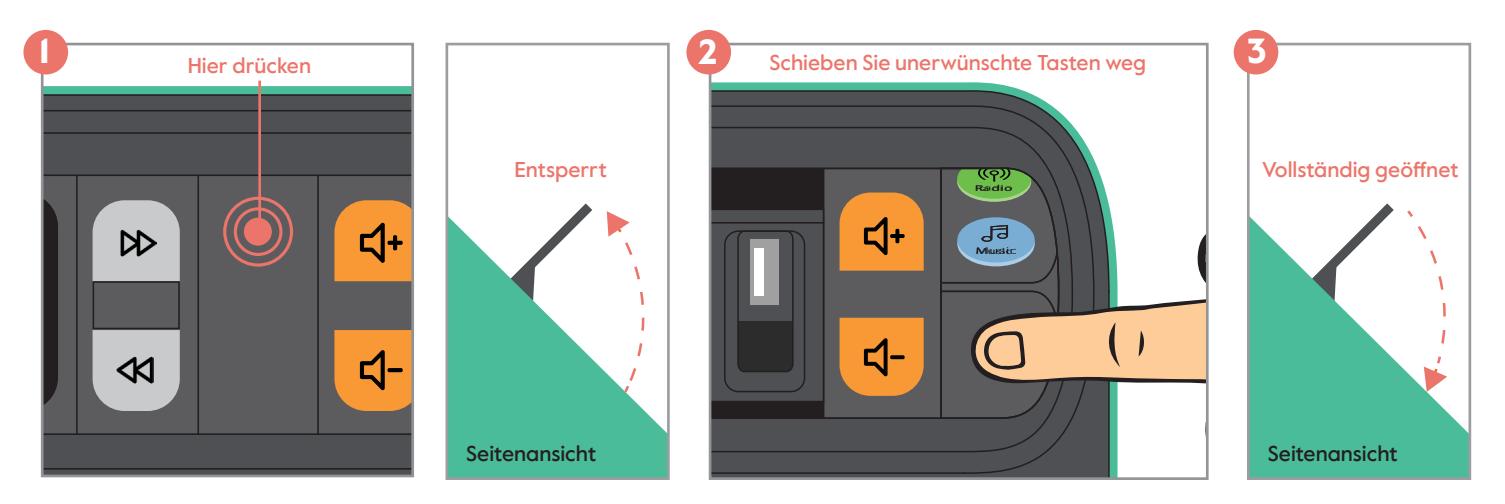

#### Navigieren im Menü

Die folgenden Optionen können über das Einstellungsmenü eingestellt werden. Um das Einstellungsmenü aufzurufen, muss der Musikplayer eingeschaltet sein und die Tasten (D) sowie sichtbar sein. Sie öffnen das Einstellungsmenü, indem Sie die Taste enter fünf Sekunden

lang drücken.

Mit der Taste kann nach unten navigiert werden. Mit der Taste kann nach oben navigiert und mit der Taste enter bestätigt werden. Sie können das Menü jederzeit verlassen, indem Sie die Taste enter fünf Sekunden lang gedrückt halten oder auf dem Hauptmenübildschirm "Zurück" wählen.

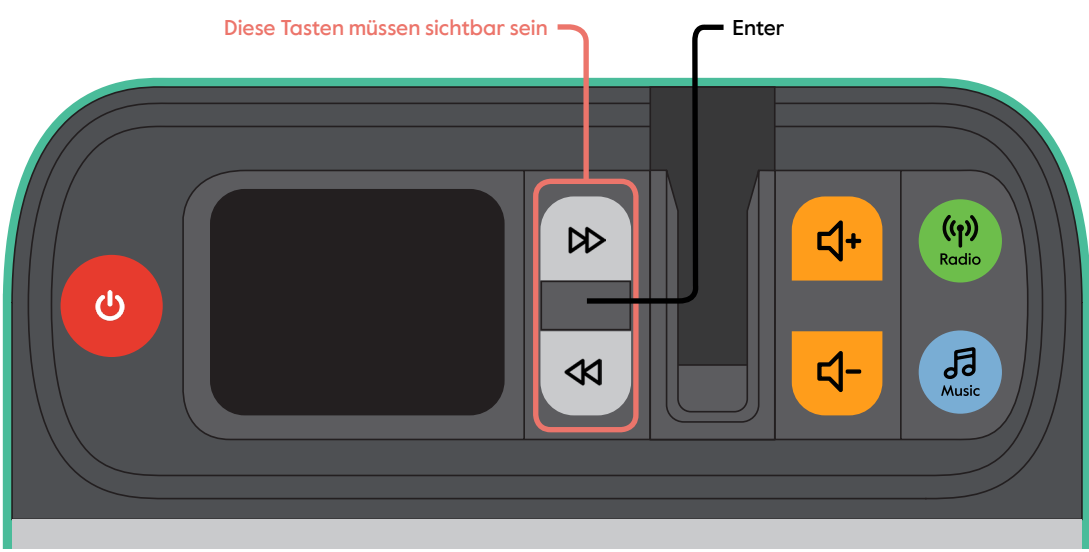

#### Bevorzugte Sender einstellen

Um mühelos zwischen Ihren Lieblingsradiosendern zu wechseln, können Sie diese als bevorzugte Sender einstellen. Mit den Tasten (D) und K können Sie zwischen diesen Radiosendern navigieren.

So speichern Sie einen Radiosender:

- 1. Stellen Sie den Musikplayer in den Radiomodus, indem Sie auf die Taste radio drücken.
- 2. Stellen Sie sicher, dass die Tasten (DD) und (SD) sichtbar sind. Öffnen Sie anschließend das Einstellungsmenü, indem Sie fünf Sekunden lang auf die Taste enter drücken.
- 3. Navigieren Sie mit der Taste ( $\triangleleft$ ) zu den bevorzugten Sendern und drücken Sie auf enter .
- 4. Es erscheinen fünf voreingestellte Plätze. Navigieren Sie zu der Stelle, an der Sie einen neuen bevorzugten Sender einrichten möchten, und drücken Sie auf enter .
- 5. Es erscheint eine Liste aller verfügbaren Radiosender. Navigieren Sie zu dem Radiosender, den Sie als bevorzugten Sender speichern möchten, und drücken Sie auf enter .

Dieser Radiosender ist nun als bevorzugter Sender gespeichert. Wiederholen Sie die Schritte 4 und 5 für die anderen Radiosender, die Sie einstellen möchten. Es können bis zu fünf bevorzugte Sender gespeichert werden. Wenn Sie einen bevorzugten Sender gegen einen anderen austauschen möchten, führen Sie die Schritte 4 und 5 erneut aus.

Wichtig: Sobald bevorzugte Sender eingestellt wurden, ist es nicht mehr möglich, andere Radiosender als die bevorzugten zu hören. Sie können dies rückgängig machen, indem Sie den Musikplayer auf die Werkseinstellungen zurücksetzen (siehe Seite 63). Wenn nur ein bevorzugter Sender eingestellt ist, haben die Tasten (D) und (K) im Radiobetrieb keine Funktion.

#### UKW-Radio hören

Wenn Ihre Lieblingsradiosender nicht über DAB+ und nur über UKW verfügbar sind, können Sie das Radio wie folgt in den UKW-Modus schalten:

- 1. Stellen Sie sicher, dass die Tasten  $\Box$  und  $\Box$  sichtbar sind. Öffnen Sie anschließend das Einstellungsmenü, indem Sie fünf Sekunden lang auf die Taste enter drücken.
- 2. Verwenden Sie die Taste ( $\blacktriangleleft$ ), um durch das Einstellungsmenü zu navigieren und die Taste enter, um "Radiomodus" auszuwählen.
- 3. Drücken Sie auf die Taste ( $\triangleleft$ ), um FM auszuwählen und bestätigen sie, indem Sie auf die Taste enter drücken.
- 4. Drücken Sie auf die Taste radio und Ihr Radio kann nun auf die UKW-Radiosender zugreifen. Sie können die Tasten  $\mathbb{D}$  und  $\mathbb{C}$  verwenden, um durch die verfügbaren Radiosender zu navigieren.

Im UKW-Modus können Sie auch bevorzugte Sender einstellen. Führen Sie dazu die Schritte auf Seite 55 aus.

#### Alarm einstellen

Sie können einen Alarm einstellen, sodass sich der Musikplayer zu einer festgelegten Zeit automatisch einschaltet. Dies kann genutzt werden, um jemanden aufzuwecken oder um das Gerät einzuschalten, wenn jemand zu einer bestimmten Tageszeit gerne Musik hört, aber vergisst, den Musikplayer einzuschalten. Ein Alarm wird durch Drücken der Taste ausgeschaltet.

So stellen Sie einen Alarm ein:

- 1. Stellen Sie sicher, dass die Tasten (D) und < C) sichtbar sind. Öffnen Sie anschließend das Einstellungsmenü, indem Sie fünf Sekunden lang auf die Taste enter drücken.
- 2. Navigieren Sie der Taste (< Note das Menü und drücken Sie auf enter ), sobald Sie die Option "Alarme" erreicht haben. Im Alarmmenü können Sie anschließend die folgenden Einstellungen und Optionen vornehmen:

Wecker – An | Aus

Frequenz - Täglich | Einmal | Wochenenden | Werktage

Weckzeit – Der Zeitpunkt, zu dem der Alarm losgeht

Quelle – Summer | Digital Radio | FM

Dauer – 15 | 30 | 45 | 60 | 90 | 120 Minuten

**Lautstärke** – Die Lautstärke des Alarms. Verwenden Sie die Tasten  $\mathbb{D}$  und  $\mathbb{K}$ , um den Ton einzustellen und drücken Sie anschließend auf enter .

Zur eingestellten Zeit ertönt der Alarm zunächst leise und steigert sich dann bis auf die eingestellte Lautstärke.

#### Den Musikplayer automatisch ausschalten

Der Musikplayer verfügt über eine "Inaktiv-Standby"-Funktion, die das Gerät ausschaltet, wenn innerhalb der eingestellten Zeit keine Tasten gedrückt werden. Dies kann nützlich sein, wenn die Person, die das Gerät verwendet, vergisst, das Gerät auszuschalten. So stellen Sie die Funktion "Inaktiv-Standby" ein:

- 1. Stellen Sie sicher, dass die Tasten (D) und ( $\triangleleft$ ) sichtbar sind. Öffnen Sie anschließend das Einstellungsmenü, indem Sie fünf Sekunden lang auf die Taste enter drücken.
- 2. Drücken Sie auf die Taste ( $\blacktriangleleft$ ), um zum "Inaktiv-Standby" zu navigieren. Diese Funktion befindet sich am unteren Rand des Bildschirms. Drücken Sie daher weiter, bis Sie die Funktion finden, und drücken Sie die Taste enter .
- 3. Wählen Sie die gewünschte Dauer und drücken Sie die Taste enter . Wenn für die eingestellte Zeit keine Tasten gedrückt werden, schaltet sich der Musikplayer automatisch aus.

#### Die Bildschirmhelligkeit einstellen und dimmen

So passen Sie die Bildschirmhelligkeit an:

- 1. Stellen Sie sicher, dass die Tasten (D) und <<a>
(C)</a>
sichtbar sind. Öffnen Sie anschließend das Einstellungsmenü, indem Sie fünf Sekunden lang auf die Taste enter drücken.
- 2. Verwenden Sie die Taste (<
K), um nach unten zu "Beleuchtung" zu navigieren, und drücken Sie auf enter .
- 3. Verwenden Sie die Taste ( $\blacktriangleleft$ ), um "Stufe ein" auszuwählen und zu drücken enter. Wählen Sie die gewünschte Helligkeitsstufe und drücken Sie erneut auf enter .
- 4. Sie können die Bildschirmhelligkeit auch so einstellen, dass sie gedimmt wird, wenn für eine bestimmte Zeit keine Tasten gedrückt werden. Wählen Sie dazu unter "Dimmstufe" die gewünschte Helligkeitsstufe aus. Gehen Sie zurück und navigieren Sie zu "Dimmen nach", um die gewünschte Zeit einzustellen.

## Eine persönliche Playlist auf einem USB-Stick anlegen

Um eine persönliche Playlist oder Hörbücher auf Ihren USB-Stick abzulegen, müssen Sie die Audiodateien mit einem Computer übertragen. Der Musikplayer kann Audiodateien in den Formaten MP3, WMA, AAC, WAV und FLAC abspielen.

- 1. Um die gewünschte Musik auf Ihren Computer zu bekommen, empfehlen wir Ihnen, sie von einem Online-Musikshop wie iTunes herunterzuladen.
- 2. Stecken Sie den USB-Stick in einen freien USB-Steckplatz des Computers. Dieser erscheint im Explorer, wenn Sie einen Windows-Computer verwenden, oder im Finder, wenn Sie einen Apple-Computer nutzen.
- 3. Wählen Sie die zu übertragenden Dateien aus und ziehen Sie diese mit der Maus in das Fenster des USB-Sticks.

#### Musik wiederholen oder zufällige Wiedergabe

- 1. Stellen Sie sicher, dass die Tasten (D) und ( $\triangleleft$ ) sichtbar sind. Öffnen Sie anschließend das Einstellungsmenü, indem Sie fünf Sekunden lang auf die Taste enter drücken.
- 2. Verwenden Sie die Taste  $\left\langle \mathbf{K}\right\rangle$ , um zur Option "Musikmodus" zu gelangen und drücken Sie die Taste enter.
- 3. Nutzen Sie die Taste (D) und (K), um den gewünschten Musikmodus auszuwählen. Drücken Sie auf die Taste enter , um die Einstellungen zu speichern.

## Uhrzeit und Datum einstellen und anpassen

Der Musikplayer stellt die Uhrzeit automatisch anhand des empfangenen Funksignals ein. Uhrzeit und Datum ändern:

- 1. Stellen Sie sicher, dass die Tasten (D) und <<a>Sichtbar sind. Öffnen Sie anschließend das Einstellungsmenü, indem Sie fünf Sekunden lang auf enter drücken.
- 2. Verwenden Sie die Taste (<
K), um zu "Uhrzeit/Datum" zu navigieren und drücken Sie auf enter .
- 3. Um die Uhrzeit einzustellen, wählen Sie "Uhrzeit/Datum einstellen" und verwenden Sie die Tasten ( $\mathcal{D}$ ) sowie  $\mathcal{A}$ ), um die Uhrzeit früher oder später einzustellen. Drücken Sie auf enter um die Zeit zu speichern.
- 4. Um die Zeitanzeige zwischen 12/24 Stunden zu ändern, wählen Sie "12/24 Stunden einstellen". Wählen Sie die gewünschte Ansicht und drücken Sie auf enter , um diese Einstellung zu speichern.

## Sprache ändern

- 1. Stellen Sie sicher, dass die Tasten (D) und  $\langle A \rangle$  sichtbar sind. Öffnen Sie anschließend das Einstellungsmenü, indem Sie fünf Sekunden lang auf enter drücken.
- 2. Verwenden Sie die Taste (<
K), um zu "Sprachen" zu navigieren, und drücken Sie die **Taste**
- 3. Verwenden Sie die Tasten (D) und  $\lll$ ), um die gewünschte Sprache auszuwählen. Drücken Sie auf die Taste enter , um die Einstellungen zu speichern.

### Werkseinstellungen zurücksetzen

Es kann vorkommen, dass Sie alle Einstellungen löschen möchten, die Sie auf Ihrem Musikplayer vorgenommen haben. Sie können dies tun, indem Sie den Musikplayer auf die Werkseinstellungen zurücksetzen. Gehen Sie dazu folgendermaßen vor:

- 1. Stellen Sie sicher, dass die Tasten (D) und <<a>
M)</a>sichtbar sind. Öffnen Sie anschließend das Einstellungsmenü, indem Sie fünf Sekunden lang auf die Taste enter drücken.
- 2. Verwenden Sie die Taste ( $\triangleleft$ ), um zu "Werkseinstellungen" zu navigieren und drücken Sie auf enter.
- 3. Drücken Sie auf die Taste ( $\blacktriangleleft$ ), um "Ja" auszuwählen und zu drücken Sie auf enter .

## Reinigung Ihres Musikplayers

Ziehen Sie vor der Reinigung des Musikplayers das Netzkabel heraus. Reinigen Sie das Gerät nur mit einem weichen, leicht feuchten Tuch. Verwenden Sie keine scheuernden Tücher und keine Reinigungsmittel.

# Lösung für die häufigsten Probleme

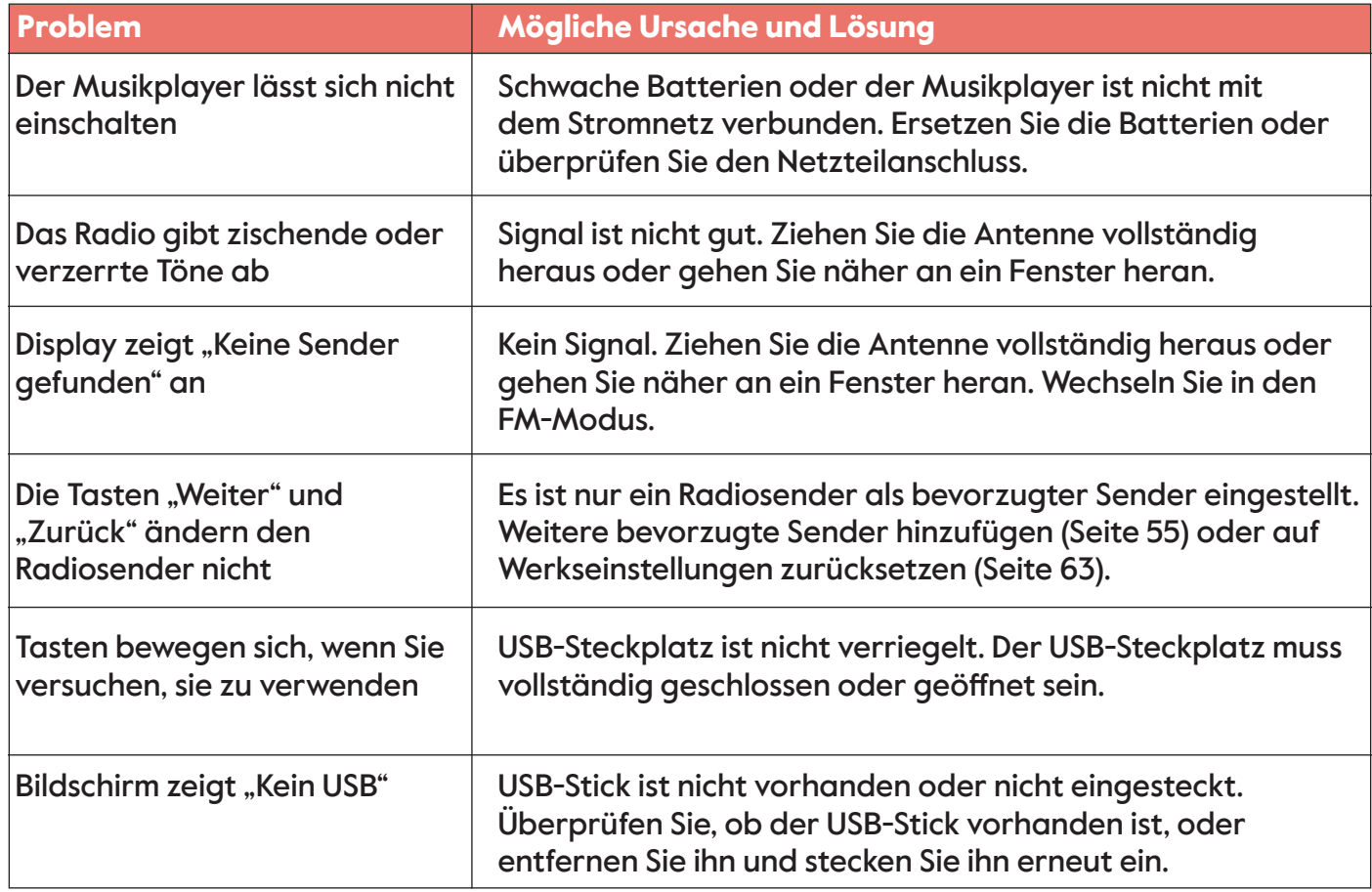

## Wichtige Sicherheitswarnung

- Verwenden Sie den Musikplayer nur mit dem mitgelieferten Netzteil oder den 4 AA-Batterien.
- Ziehen Sie den Stecker des Musikplayers heraus, bevor Sie ihn reinigen.
- Bewahren Sie das Netzteil und das Netzkabel außerhalb der Reichweite von Kindern auf.
- Halten Sie den Musikplayer, das Netzkabel und das Netzteil von Wasser fern.
- Öffnen, reparieren oder updaten Sie den Musikplayer niemals selbst, da dies gefährlich sein kann.
- Der Musikplayer ist nur für den Gebrauch in Innenräumen vorgesehen.
- Entsorgen Sie den Musikplayer gemäß den Recyclingvorschriften Ihrer Region. Elektroaltgeräte können umweltschädlich sein und gehören nicht in den Hausmüll.
- Die Batterie darf keiner übermäßigen Hitze wie Sonnenlicht, Feuer oder Ähnlichem ausgesetzt werden.
- Achtung: Explosionsgefahr, wenn die Batterie nicht ordnungsgemäß gewechselt wird. Nur durch denselben oder einen gleichwertigen Batterietyp ersetzen.

### Technische Daten des mitgelieferten Netzteils

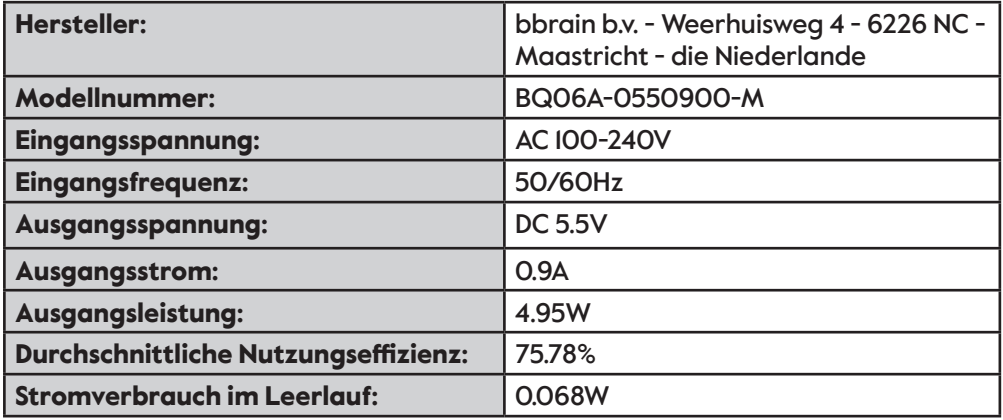

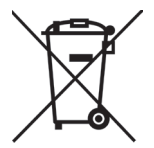

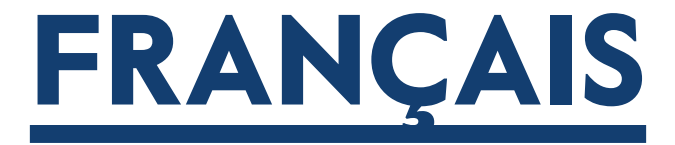

## Bonjour !

Nous vous remercions d'avoir acheté ce lecteur de musique BBrain. Nous espérons que vous apprécierez votre musique, vos stations de radio et vos livres audio préférés. Ce manuel explique comment le lecteur de musique fonctionne et comment le configurer selon vos préférences personnelles.

Le lecteur de musique est conçu pour être très facile à utiliser et peut être modifié en fonction des besoins de l'utilisateur. Le lecteur dispose d'un panneau de commande unique qui vous permet de masquer les boutons dont vous n'avez pas besoin, et d'éviter ainsi qu'ils ne soient actionnés accidentellement.

Pour en savoir plus sur la façon de procéder et sur d'autres personnalisations, voir page 72. Pour utiliser le lecteur de musique immédiatement, lisez le guide de démarrage rapide à la page 70.

Nous espérons que votre achat vous donnera toute satisfaction !

Team BBrain

## **Contents**

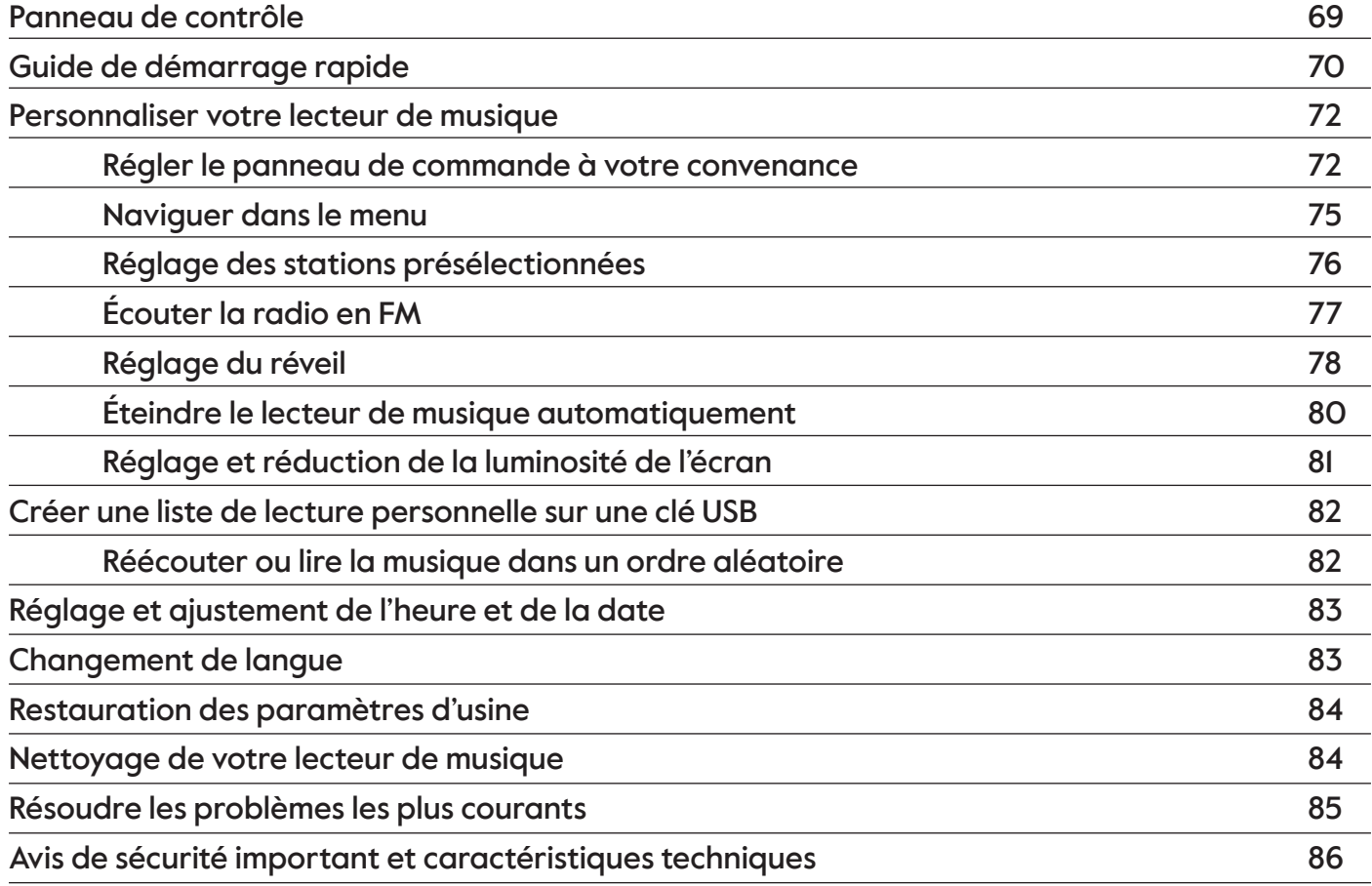

### Panneau de commande

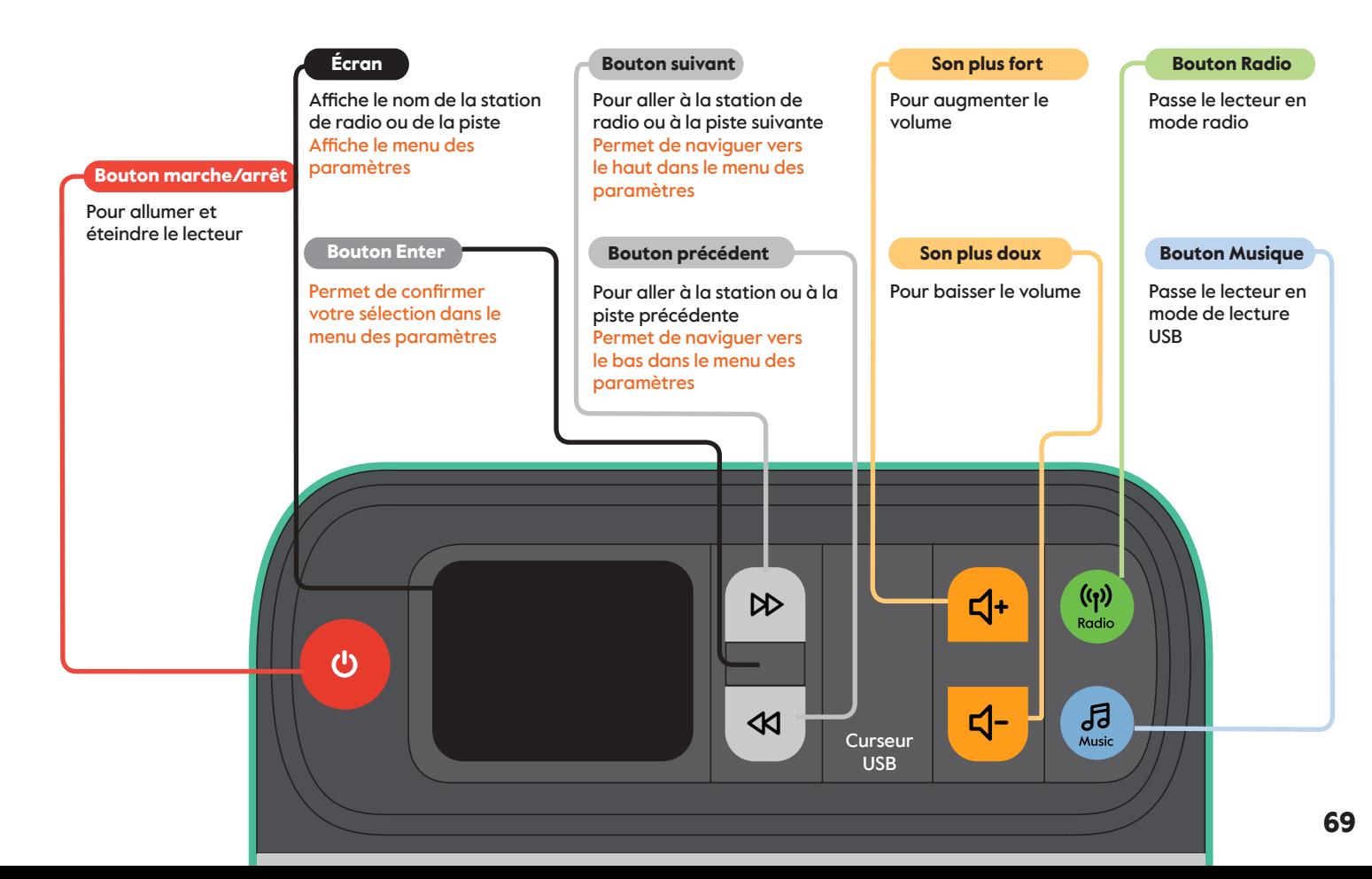

# Guide de démarrage rapide

- 1. Placez le lecteur de musique à l'endroit souhaité, comme une table ou une étagère.
- 2. Connectez l'adaptateur secteur ou insérez 4 piles AA, comme illustré.
- 3. Appuyez sur le bouton **U** pour allumer le lecteur de musique.

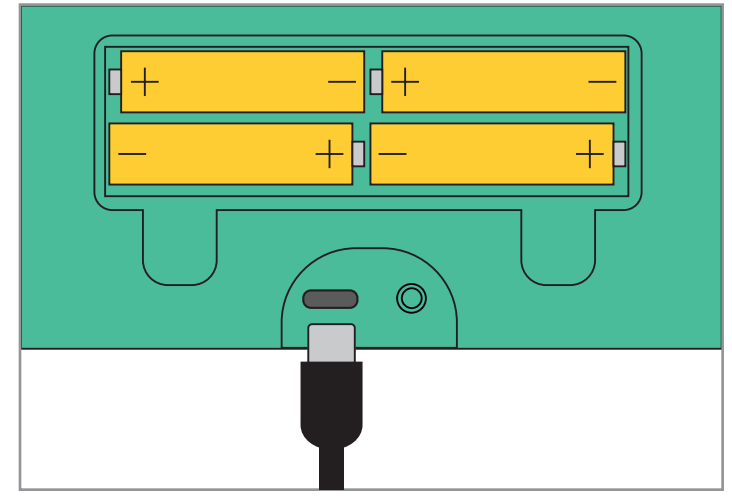

Lorsque le lecteur de musique est allumé pour la première fois, il est en mode radio numérique (DAB+). Le lecteur de musique commence à rechercher les stations de radio disponibles localement, ce qui peut prendre un certain temps. Vous pouvez ensuite utiliser les boutons et <<<a>Nour naviguer dans la liste. Pour sélectionner une station de radio, appuyez sur enter .

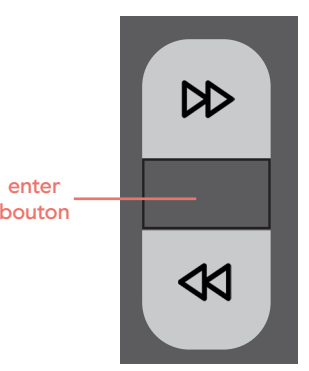

Si vous voulez écouter une liste de lecture personnelle ou un livre audio à partir de votre clé USB :

1. Ouvrez la glissière USB en appuyant sur le bord supérieur et en la faisant pivoter pour l'ouvrir complètement.

2. Insérez la clé USB dans le port USB. Elle ne peut aller que dans un sens. Ensuite, connectez la clé USB.

3. Appuyez sur le bouton music , la lecture de votre liste de lecture personnelle ou votre livre audio commencera alors.

4. Utilisez les boutons (DD et KI ) pour passer à la piste suivante ou précédente. Le nom de la piste ou du livre audio en cours de lecture s'affiche à l'écran.

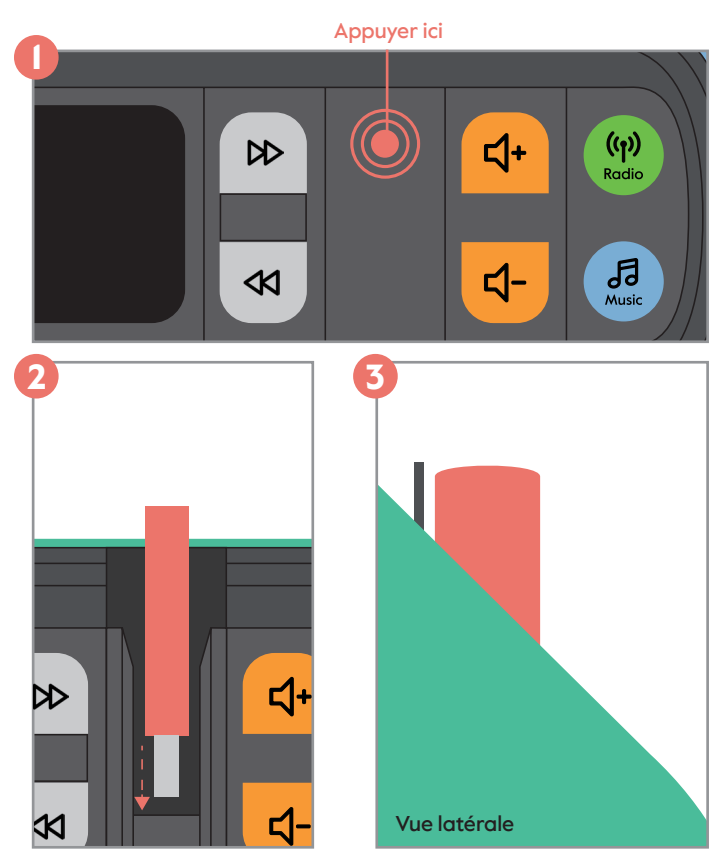

## Personnaliser votre lecteur de musique

#### Régler le panneau de commande à votre convenance

Une caractéristique unique du lecteur de musique est que chaque série de boutons peut être cachée, par exemple, parce que vous n'utilisez pas les boutons ou parce que vous craignez qu'un proche appuie accidentellement sur un bouton, provoquant une modification non souhaitée. Vous pouvez régler et ajuster le panneau de commande en fonction de vos besoins. Il existe huit combinaisons différentes que vous pouvez définir, dont trois sont illustrées ci-dessous.

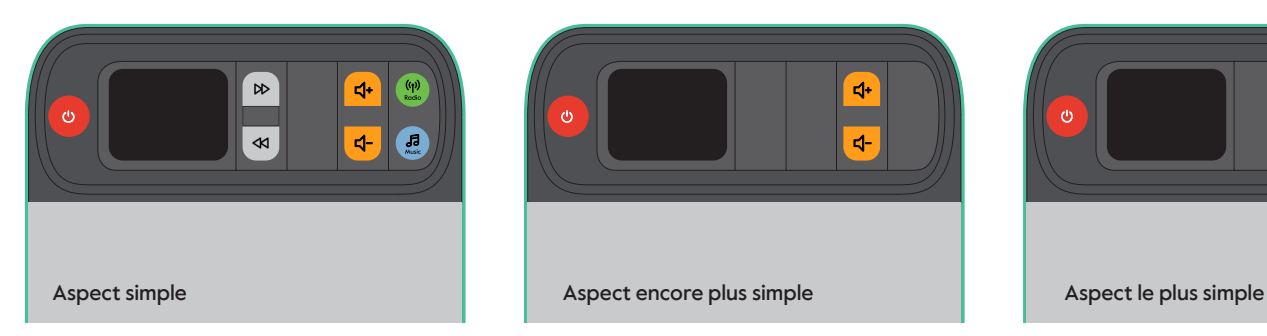

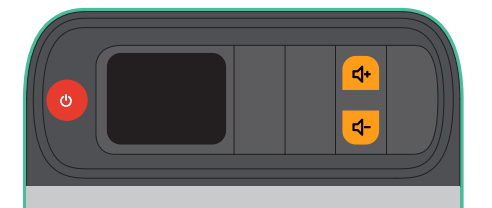

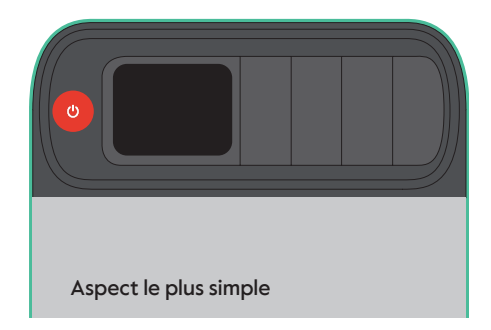
Les boutons rotatifs sont verrouillés et déverrouillés à l'aide du curseur USB. Le curseur USB a trois positions : fermée, déverrouillée et complètement ouverte. Pour régler le panneau de commande, le curseur USB doit être en position déverrouillée.

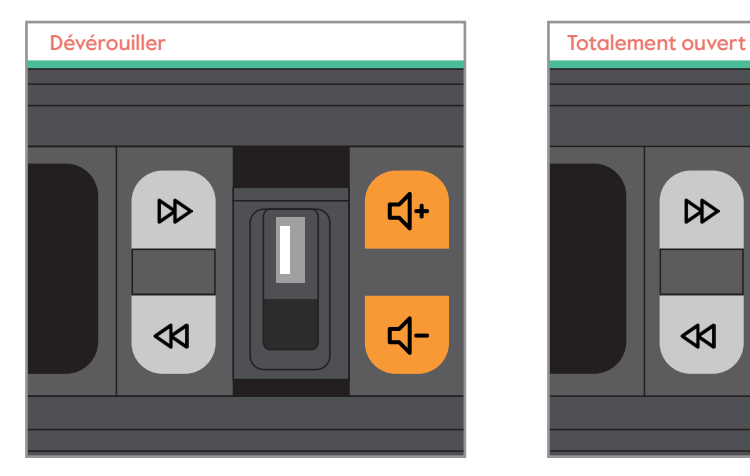

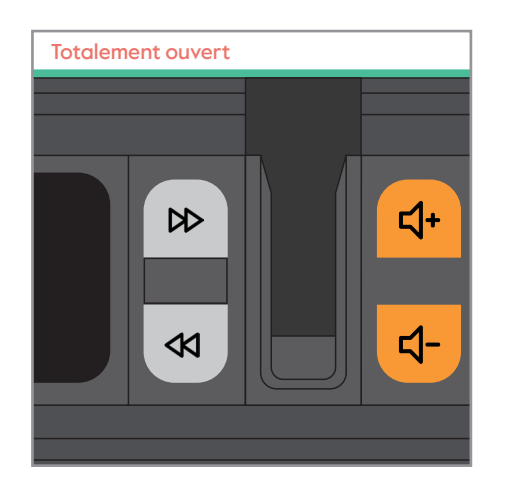

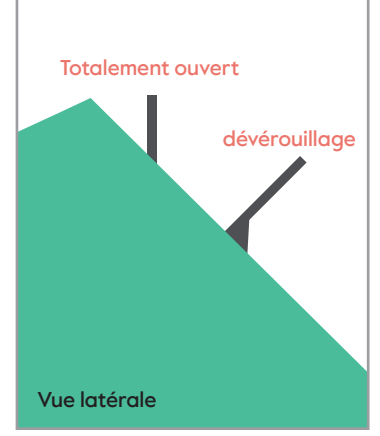

Pour masquer les boutons que vous ne voulez pas utiliser :

- 1. Appuyez sur le bord supérieur du curseur USB et tournez-le jusqu'à ce qu'il soit à moitié ouvert (position déverrouillée).
- 2. Tournez les boutons que vous ne voulez pas utiliser en appuyant sur le bord supérieur.
- 3. Fermez le curseur USB, les boutons que vous ne voulez pas utiliser sont maintenant verrouillés.

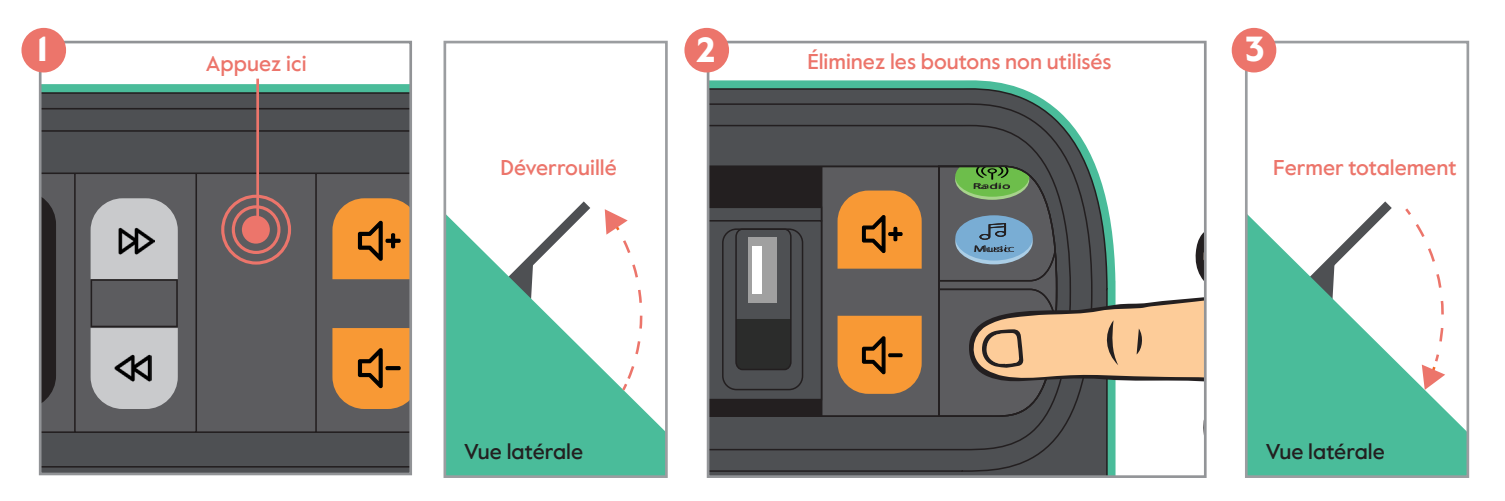

### **Naviguer dans le menu**

Les options suivantes peuvent être définies à partir du menu des paramètres. Pour accéder au menu des paramètres, le lecteur de musique doit être allumé et les boutons  $\mathbb{D}$  et  $\mathbb{R}$ doivent être visibles. Pour accéder au menu des paramètres, appuyez sur le bouton enter pendant cinq secondes.

Le bouton  $\left( \bigotimes \right)$  permet de naviguer vers le bas. Le bouton  $\left( \bigotimes \right)$  permet de naviguer vers le haut et le bouton enter de confirmer. Vous pouvez quitter le menu à tout moment en appuyant sur la touche enter pendant cinq secondes ou en sélectionnant « retour » sur l'écran du menu principal.

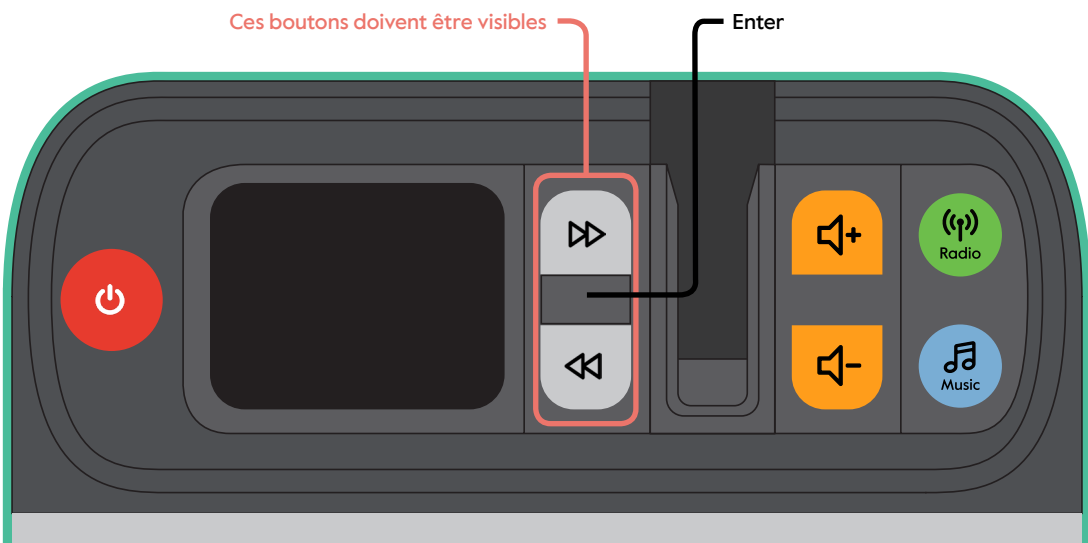

#### Réglage des stations présélectionnées

Pour basculer facilement entre vos stations de radio préférées, vous pouvez les définir comme des présélections. Vous pouvez naviguer entre ces stations de radio à l'aide des boutons <volgende> et <vorige>.

Pour définir une station de radio comme station préselectionnée :

- 1. Passez le lecteur de musique en mode radio en appuyant sur le bouton radio .
- 2. Assurez-vous que les boutons  $\mathbb{D}$  et  $\mathbb{C}$  sont visibles. Ouvrez ensuite le menu des paramètres en appuyant sur le bouton enter pendant cinq secondes.
- 3. Naviguez jusqu'à « Stations présélectionnées » à l'aide du bouton (K) et appuyez sur enter.
- 4. Cinq marques prédéfinies apparaissent. Naviguez jusqu'à l'endroit où vous souhaitez définir une nouvelle présélection et appuyez sur enter .
- 5. Une liste de toutes les stations de radio disponibles apparaît. Naviguez jusqu'à la station de radio que vous souhaitez enregistrer comme présélection et appuyez sur enter.

Cette station de radio est maintenant enregistrée comme station présélectionnée. Répétez les étapes 4 et 5 pour les autres stations de radio que vous souhaitez sélectionner. Il est possible de mémoriser jusqu'à cinq stations présélectionnées. Si vous souhaitez remplacer une station présélectionnée, suivez à nouveau les étapes 4 et 5.

Important : une fois les stations présélectionnées choisies, il n'est pas possible d'écouter d'autres stations de radio que celles qui sont présélectionnées. Vous pouvez annuler cette opération en rétablissant les paramètres d'usine du lecteur de musique (voir page 84). Lorsqu'une seule station présélectionnée est choisie, les boutons  $\mathbb{R}$  et  $\mathbb{R}$  n'ont aucune fonction en mode radio.

#### Écouter la radio en FM

Si vos stations de radio préférées ne sont pas disponibles en DAB+, mais uniquement en FM, vous pouvez régler la radio sur le mode FM comme suit :

- 1. Assurez-vous que les boutons  $\mathbb{D}$  et  $\mathbb{C}$  sont visibles. Ouvrez ensuite le menu des paramètres en appuyant sur le bouton enter pendant cinq secondes.
- 2. Utilisez le bouton (K) pour naviguer dans le menu des paramètres et le bouton enter) pour sélectionner « mode radio ».
- 3. Appuyez sur la touche  $\left\langle \mathbf{K}\right\rangle$  pour sélectionner FM et confirmez en appuyant sur la touche enter.
- 4. Appuyez sur le bouton radio et votre radio accède aux stations de radio FM. Vous pouvez utiliser les boutons  $\Box$  et  $\Box$  pour naviguer parmi les stations de radio disponibles.

En mode FM, vous pouvez également définir des stations présélectionnées. Suivez les étapes de la page 76.

#### Réglage du réveil

Vous pouvez régler un réveil pour que le lecteur de musique s'allume automatiquement à une heure donnée. Il peut être utilisé pour réveiller quelqu'un ou allumer le lecteur si quelqu'un aime écouter de la musique à un certain moment de la journée, mais oublie d'allumer le lecteur de musique. Un réveil peut être éteint en appuyant sur le  $b$ outon  $\mathbf{\Theta}$ .

Pour régler un réveil:

- 1. Assurez-vous que les boutons  $\mathbb{D}$  et  $\mathbb{C}$  sont visibles. Ouvrez ensuite le menu des paramètres en appuyant sur le bouton enter pendant cinq secondes.
- 2. Naviguez dans le menu à l'aide du bouton (K) et appuyez sur enter lorsque vous atteignez l'option « Réveil ». Le menu du réveil vous permet ensuite de définir les paramètres et options suivants :

Réveil – Arrêt | Marche

Fréquence - Quotidienne | Une fois | Le Week end | En semaine

Heure de réveil – Le moment où l'alarme sonne

Source – Buzzer | Radio digitale | FM

Durée – 15 | 30 | 45 | 60 | 90 | 120 minutes

**Volume** – Le volume du réveil. Utilisez les boutons  $\mathbb{D}$  et  $\mathbb{R}$  pour régler le son, puis appuyez sur enter.

À l'heure programmée, le réveil se déclenche, d'abord doucement, puis le son augmente jusqu'au volume programmé.

#### Éteindre le lecteur de musique automatiquement

Le lecteur de musique dispose d'une fonction « veille inactive », qui éteint le lecteur si aucune touche n'a été actionnée pendant la durée définie. Cela peut être utile si la personne qui utilise le lecteur oublie de l'éteindre. Pour régler la fonction « Veille inactive » :

- 1. Assurez-vous que les boutons  $\mathbb{D}$  et  $\lll$  sont visibles. Ouvrez ensuite le menu des paramètres en appuyant sur le bouton enter pendant cinq secondes.
- 2. Appuyez sur le bouton  $\left\langle \mathbf{K}\right\rangle$  pour naviguer jusqu'à la « veille inactive » qui se trouve en bas de l'écran, continuez ensuite à appuyer jusqu'à ce que vous trouviez la fonction et appuyez sur le bouton enter .
- 3. Sélectionnez la durée souhaitée et appuyez sur le bouton enter . Si vous n'appuyez sur aucune touche pendant la durée définie, le lecteur de musique s'éteint automatiquement.

#### Réglage et réduction de la luminosité de l'écran

Pour régler la luminosité de l'écran :

- 1. Assurez-vous que les boutons  $\mathbb{D}$  et  $\mathbb{C}$  sont visibles. Ouvrez ensuite le menu des paramètres en appuyant sur le bouton enter pendant cinq secondes.
- 2. Utilisez le bouton (K) pour naviguer vers le bas jusqu'à « Rétroéclairage », puis appuyez sur enter .
- 3. Utilisez le bouton pour sélectionner « Nivea allumé », puis appuyez sur enter . Sélectionnez le niveau de luminosité souhaité et appuyez à nouveau sur enter.
- 4. Vous pouvez également régler la luminosité de l'écran de manière à ce qu'elle diminue lorsqu'aucun bouton n'a été enfoncé pendant un certain temps. Pour ce faire, sélectionnez le niveau de luminosité souhaité sous « Niveau de luminosité ». Revenez en arrière et naviguez jusqu'à « Atténuation après » pour définir la durée souhaitée.

### Créer une liste de lecture personnelle sur une clé USB

Pour mettre une liste de lecture personnelle ou des livres audio sur votre clé USB, vous devez transférer les fichiers audio à l'aide d'un ordinateur. Le lecteur de musique peut lire des fichiers audio aux formats MP3, WMA, AAC, WAV et FLAC.

- 1. Pour obtenir la musique que vous voulez sur votre ordinateur, nous vous recommandons de la télécharger à partir d'un magasin de musique en ligne tel qu'iTunes.
- 2. Insérez la clé USB dans un port USB vide de l'ordinateur. Il apparaît dans l'Explorateur si vous utilisez un ordinateur Windows ou sur le Finder si vous utilisez un ordinateur Apple.
- 3. Sélectionnez les fichiers que vous voulez transférer et, avec la souris, faites-les glisser vers la fenêtre de la clé USB.

#### Réécouter ou lire la musique dans un ordre aléatoire

- 1. Assurez-vous que les boutons  $\mathbb{D}$  et  $\lll$  sont visibles. Ouvrez ensuite le menu des paramètres en appuyant sur le bouton enter pendant cinq secondes.
- 2. Utilisez le bouton (K) pour naviguer jusqu'à « Mode musique », puis appuyez sur le bouton enter.
- 3. Utilisez les boutons (DD) et KI pour sélectionner le mode musical souhaité. Appuyez sur le bouton enter pour enregistrer les paramètres.

### Réglage et ajustement de l'heure et de la date

Le lecteur de musique règle automatiquement l'heure en fonction du signal radio reçu. Pour modifier l'heure et la date :

- 1. Assurez-vous que les boutons  $\mathbb{D}$  et  $\mathbb{C}$  sont visibles. Ouvrez ensuite le menu des paramètres en appuyant sur le bouton enter pendant cinq secondes.
- 2. Utilisez la touche (K) pour naviguer jusqu'à « Heure/Date », puis appuyez sur enter .
- 3. Pour régler l'heure, sélectionnez « Régler Heure/Date » et utilisez les boutons (DD) et **K** pour avancer ou retarder l'heure. Appuyez sur enter pour enregistrer l'heure.
- 4. Pour modifier l'affichage de l'heure entre 12 et 24 heures, sélectionnez « Régler 12/24 heures ». Sélectionnez le rendu souhaité et appuyez sur enter pour l'enregistrer.

### Changement de langue

- 1. Assurez-vous que les boutons  $\mathbb{D}$  et  $\mathbb{C}$  sont visibles. Ouvrez ensuite le menu des paramètres en appuyant sur le bouton enter pendant cinq secondes.
- 2. Utilisez le bouton < < >
<< upour naviguer jusqu'à « Langues » et appuyez sur le bouton enter
- 3. Utilisez les boutons (D) et KI pour sélectionner la langue souhaitée. Appuyez sur le bouton enter pour enregistrer les paramètres.

### Restauration des paramètres d'usine

Il peut arriver que vous souhaitiez supprimer tous les réglages que vous avez effectués sur votre lecteur de musique. Pour ce faire, vous pouvez restaurer les paramètres d'usine du lecteur de musique. Veuillez suivre les étapes ci-dessous :

- 1. Assurez-vous que les boutons  $\mathbb{D}$  et  $\mathbb{C}$  sont visibles. Ouvrez ensuite le menu des paramètres en appuyant sur le bouton enter pendant cinq secondes.
- 2. Utilisez le bouton < < >
Olytour naviguer jusqu'à « Paramètres d'usine » et appuyez sur enter
- 3. Appuyez sur la touche  $\left\langle \mathbf{A}\right\rangle$  pour sélectionner « oui », puis appuyez sur enter .

### Nettoyage de votre lecteur de musique

Débranchez le lecteur de musique avant de le nettoyer. Nettoyez uniquement avec un chiffon doux et légèrement humide. N'utilisez pas de chiffons ni de nettoyants abrasifs.

# Résoudre les problèmes les plus courants

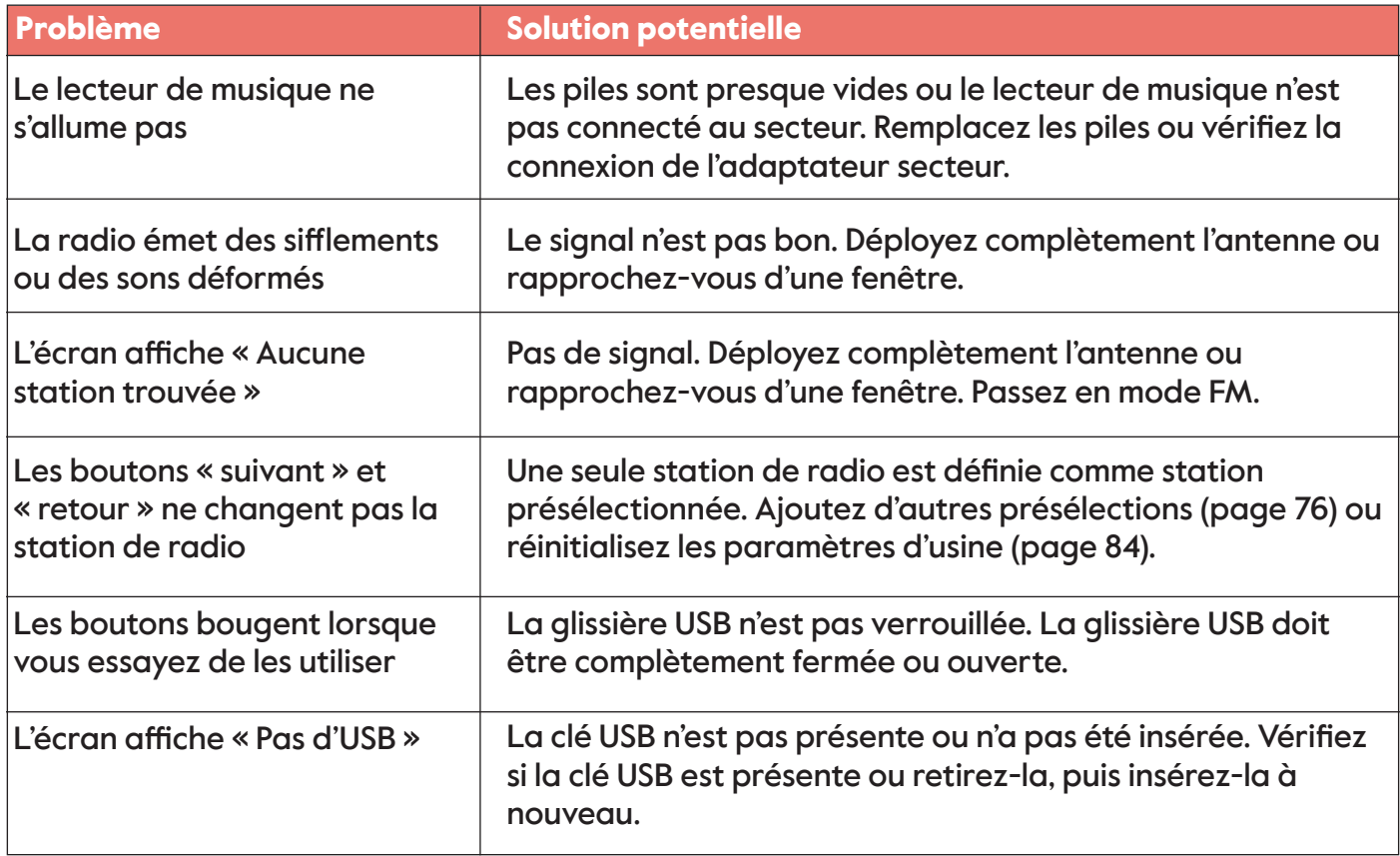

## Avis de sécurité important

- Utilisez le lecteur de musique uniquement avec l'adaptateur secteur fourni ou les 4 piles AA.
- Débranchez le lecteur de musique avant de le nettoyer.
- Conservez l'adaptateur secteur et le câble secteur hors de portée des enfants.
- Conservez le lecteur de musique, le cordon d'alimentation et l'adaptateur électrique à l'abri de l'eau.
- N'ouvrez, ne réparez ou actualiser jamais le lecteur de musique vous-même, car cela peut être dangereux.
- Le lecteur de musique est destiné à un usage à l'intérieur uniquement.
- Veuillez mettre le lecteur de musique au rebut conformément aux réglementations de recyclage en vigueur dans votre région. Les produits électriques mis au rebut peuvent être dangereux pour l'environnement et ne doivent pas être jetés avec les déchets ménagers.
- Les piles ne doivent pas être exposées à une chaleur excessive (soleil, feu, etc.).
- Attention : risque d'explosion si les piles ne sont pas correctement remplacées. Remplacez-les uniquement par des piles de même type ou de type équivalent.

### Caractéristiques techniques de l'alimentation fournie

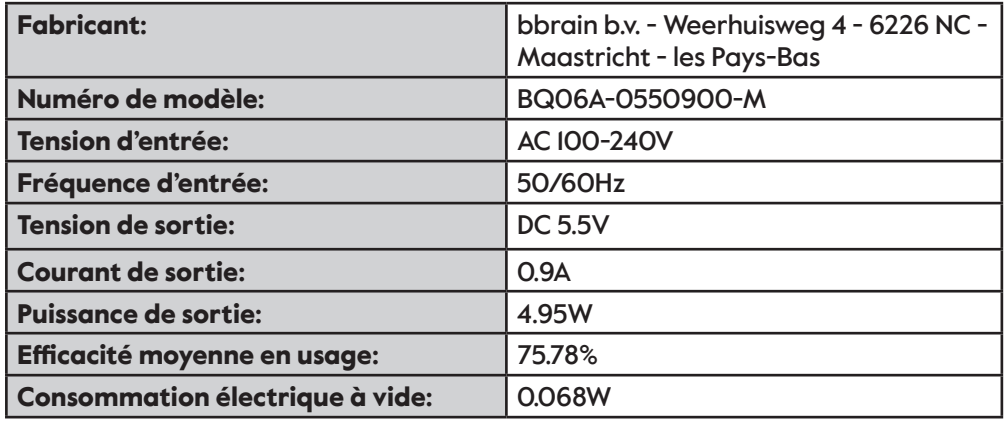

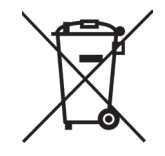

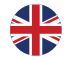

## Need More Help?

Visit our website to discover videos, guides and tips to help you get the most out of your Music Player. Or simply get in touch and we'll see how we can help.

# Meer hulp nodig?

Bezoek onze website en ontdek videos, handleidingen en tips waarmee u het meeste uit uw Muziekspeler haalt. Of neem contact met ons zodat we kunnen kijken hoe we u kunnen helpen.

## Benötigen Sie weitere Hilfe?

Besuchen Sie unsere Website, um Videos, Anleitungen und Tipps zu entdecken, mit denen Sie Ihren Music Player optimal nutzen können. Oder setzen Sie sich mit uns in Verbindung und wir werden sehen, wie wir Ihnen helfen können.

## Besoin d'aide?

Visitez notre site Web pour découvrir des vidéos, des guides et des conseils pour vous aider à tirer le meilleur parti de votre Lecteur de Musique. Ou contactez-nous et nous verrons comment nous pouvons vous aider.

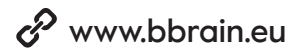

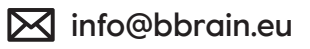

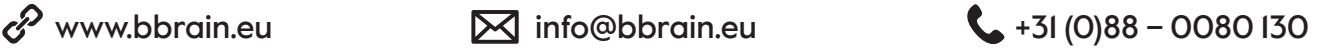